$C \in$ 

# **Návod k použití**

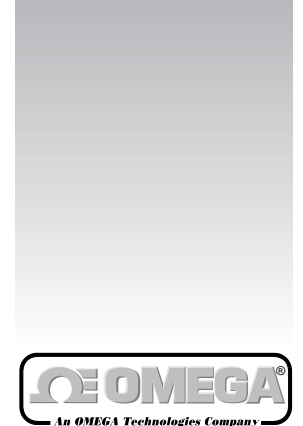

*http://www.omega.com e-mail: info@omega.com http://www.newport.cz e-mail: info@newport.cz*

Zobrazeno s modulem laserového zaměřování

**MODEL OS520 SERIES**

**FUNC LOCK** °**F–**°**C**

**MAX 658** °**F**

## **OS520, OS520E, OS521, OS522 OMEGASCOPE® Ruční infračervený teploměr**

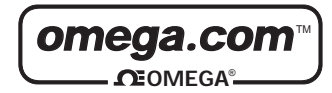

#### **OMEGAnet<sup>***M***</sup> On-Line Service Internet e-mail<br>http://www.omega.com info@omega.com http://www.omega.com info@omega.com**

## **Severní Amerika:**

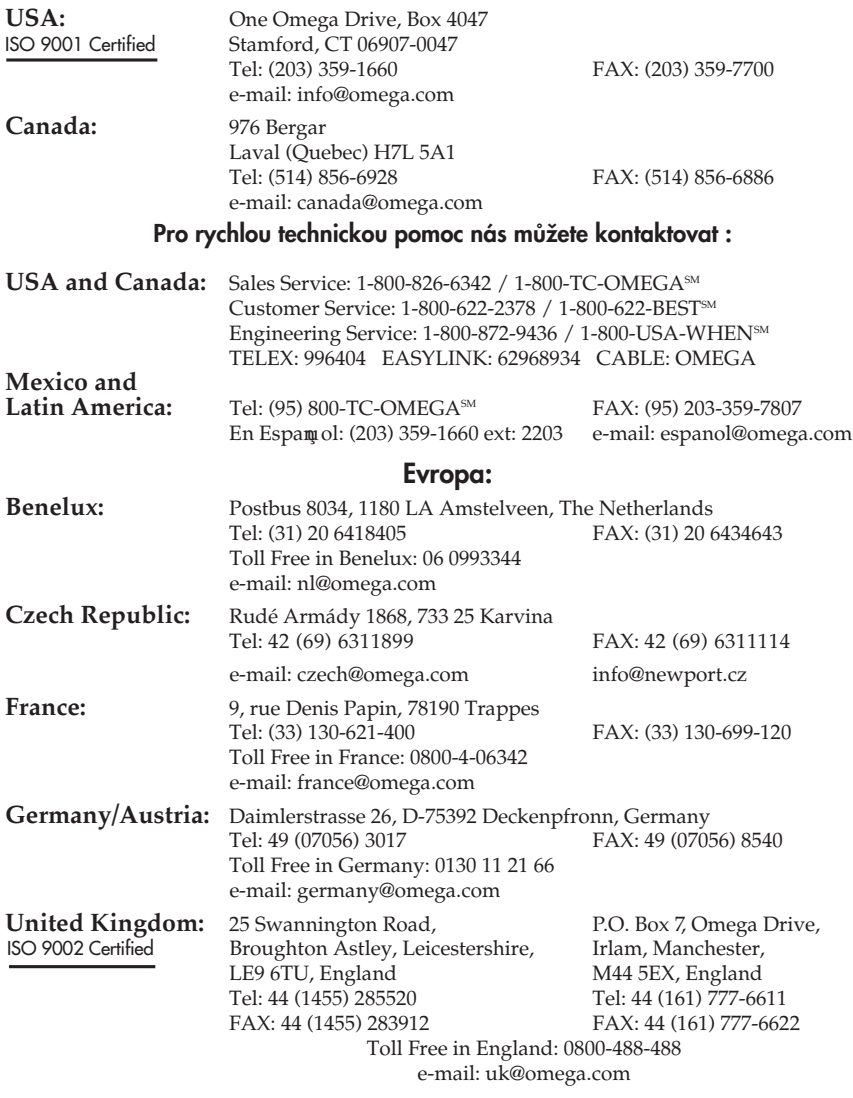

Tento dokument nesmí být kopírován, reprodukován, překládán, nebo redukován na jiné elektronické médium nebo do tištěné formy, jako celek nebo část bez předchozího písemnéhosvolení firmy OMEGA ENGINEERING, INC.

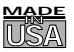

## *Záruka a odpovûdnost*

#### POTVRZENÍ OBJEDNÁVEK:

Pokud podáte objednávku telefonem, informujte prodejce, že písemné potvrzení objednávky bude následovat. Aby se předešlo duplikacím, označte vače potvrzení

poznámkou 'Pouze potvrzení, neobjednávejte znovu' a připojte uvedte jméno prodejce.

#### PÍSEMNÉ OBJEDNÁVKY:

Písemné objednávky vítáme. Znáte-li dobře výrobky OMEGA a nepotřebujete kozultovat prodejce, posílejte nebo faxujte písemné objednávky.

#### Pro rychlé a úspěšné vyřízení Vaší objednávky prosím uvedte:

Va‰e ãíslo objednávky

âíslo úãtu a adresu, kam se má objednávka zaslat

Kód výrobku a popis objednaných položek

Telefonní číslo žadatele

#### TERMÍNY A PODMÍNKY:

OMEGA prodlužuje platební termíny na čistých 30 dní pro všechny zákazníky, kteří u ní mají otevřený účet. OMEGA uvítá nové účty a zpracovávat objednávky placené předem nebo kreditní kartou, jakmile je otevřený účet ustaven.

#### ZMĚNY OBJEDNÁVKY:

Způsob doručení, změny objednávky a zrušení objednávky prosím projednejte s expedičním oddělením fy OMEGA.

#### ZVLÁŠTNÍ PODMÍNKY:

Má-li být zařízení použito v radioaktivním prostředí, zákazník musí zajistit, aby firma OMEGA neutrpěla žádnou škodu a nenesla žádnou odpovědnost, ať při tomto použití dojde k čemukoliv.

Zařízení prodávaná firmou OMEGA nejsou určeny pro aplikace v lékařství nebo užití na lidech. OMEGA nepřijímá ve smyslu výšeuvedených základních záručních podmínek žádnou odpovědnost, jsou-li její výrobky používány v lékařství nebo na lidech, nebo jsou-li zneužívány jakýmkoli způsobem.

#### CENY:

Zboží je prodáváno za ceny platné v době prodeje. Ceny uvedené v tomto katalogu mohou být zastaralé a mohou se bez upozornění měnit. Aktuální ceny Vám sdělí prodejní oddělení. OMEGA Vám ochotně poskytne tyto informace poštou, faxem nebo telefonicky.

#### MNOŽSTEVNÍ SLEVY:

U mnoha položek existuje tabulka množstevních slev. Pro informace o velkých množstvích a produktech, u kterých není zpracována tabulka množstevních slev, se obrafte na prodejní oddělení.

#### KREDITNÍ KARTY:

OMEGA umožňuje platbu nejpoužívanějšími platebními kartami VISA a Acces/MasterCard.

#### MINIMÁLNÍ PLATBA:

Minimální platba je 500 Kã.

#### DOPRAVNÉ:

V cenách zboží jsou náklady na poštovné včetně pojištění. Jiné způsoby dopravy jsou možné na zvláštní žádost.

#### ZADRÎENÍ PRÁVNÍHO NÁROKU:

Všechny výrobky prodávané firmou OMEGA zůstávají jejím vlastnictvím, dokud nejsou úplně zaplaceny.

#### POZNÁMKA K ZÁRUČNÍM PODMÍNKÁM:

Záruku nelze předat nebo postoupit třetí straně. Je omezena pouze na kupujícího. Všechny záruky jsou považovány za neplatné, dojde-li k převodu na třetí stranu, pokud není záměr předat výrobek třetí straně výrazně uveden na objednávce nebo pokud zákazník není registrovaným prodejcem výrobků OMEGA.

#### POŽADAVKY NA VÝMĚNU NEBO OPRAVU:

Prosím, zasílejte všechny požadavky na záruční i pozáruční opravy přímo na servisní oddělení. Před zasláním přístroje kontaktujte servisní oddělení, které Vám přidělí autorizované výměnné číslo (AR) a adresu, kam výrobek zaslat. Přidělené číslo AR by mělo být uvedeno na vnější straně zabaleného výrobku. Aby nedocházelo ke zpoždění, ujistěte se prosím, že zásilka obsahuje:

#### ČÍSLO OBJEDNÁVKY A FAKTURY:

Vaše jméno, adresu a telefonní číslo

âíslo modelu a série.

#### Instrukce pro opravu.

OEM OPRÁVNĚNÍ:

Každý kvalifikovaný výrobce může získat OEM oprávnění. Formulář žádosti Vám předá OEM prodejní oddělení.

#### VZHLED A VLASTNOSTI:

OMEGA si vyhrazuje právo změnit vzhled a vlastnosti jakéhokoliv výrobku při uplatnění technických zlepšení nebo jiných nezbytných požadavků.

#### Upozornění: pro toto zařízení platí předpisy pro práci s laserovým zářením

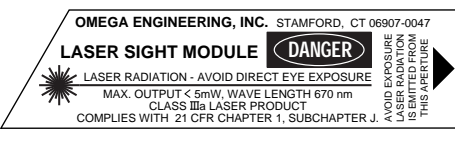

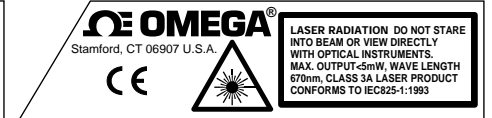

Po obdržení zásilky s infračerveným teploměrem se prosím přesvědčte, že obsahuje všechny následující položky:

Infračervený teploměr série OS520 (1) Lithiové baterie AA (4) Přenosný obal na teploměr (1) Připojovací kabel pro analogový výstup (1) Kabel komunikace RS-232 (pouze pro OS521 a OS522) (1) 3.5" disketa (pouze pro OS521 a OS522) (1) Quick start manual (1) Uživatelská příručka (1)

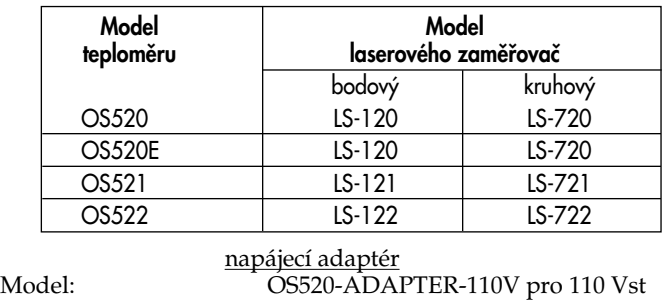

OS520-ADAPTER-220V pro 220 Vst

Volitelné příslušenství: Modul laserového zaměřování

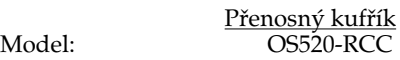

Pokud budete mít jakékoliv dotazy ohledně zásilky, prosím kontaktujne naše prodejní oddělení.

Z technické knihovny:

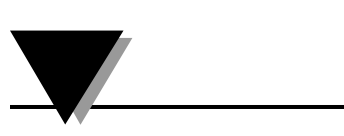

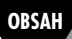

## **Page**

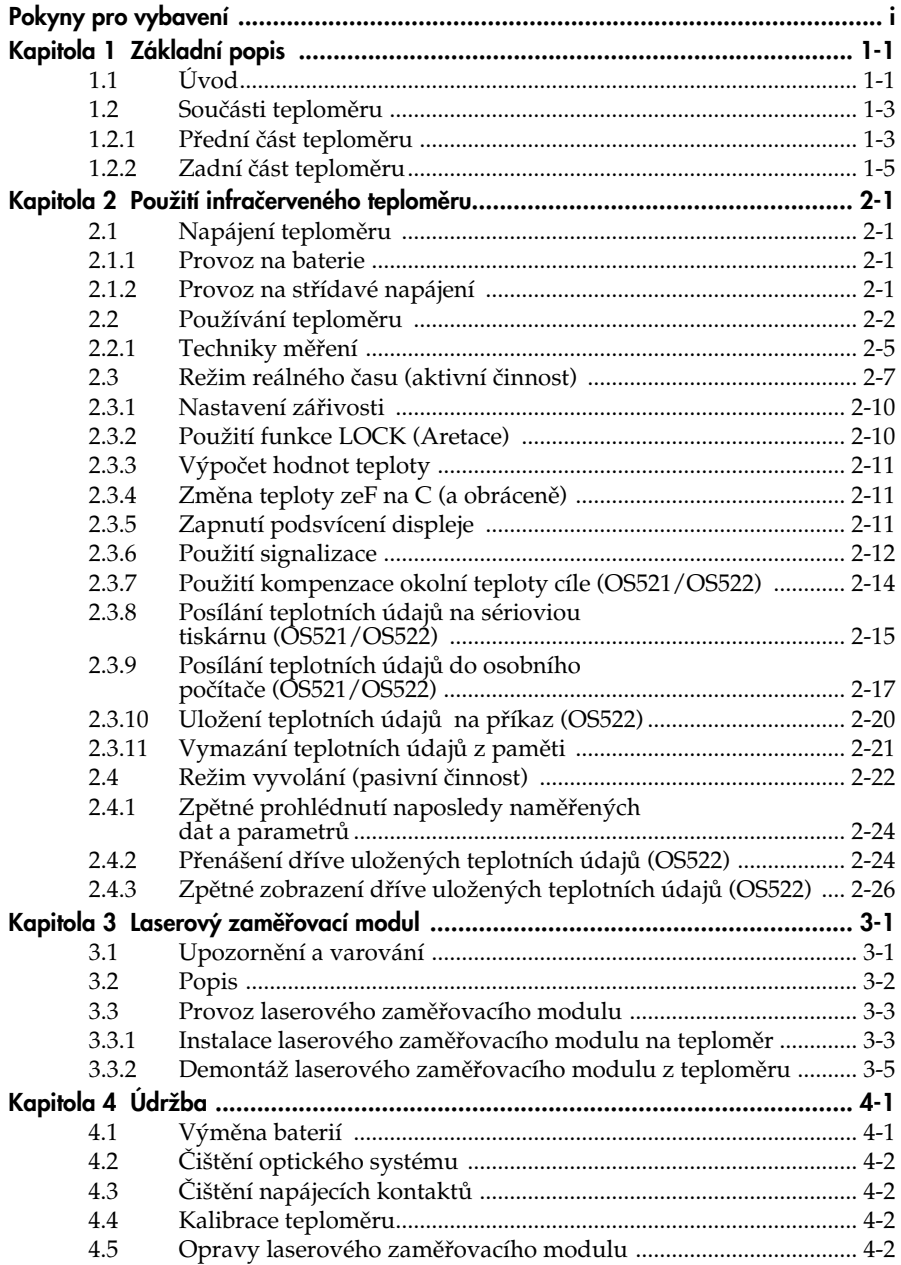

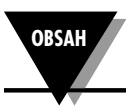

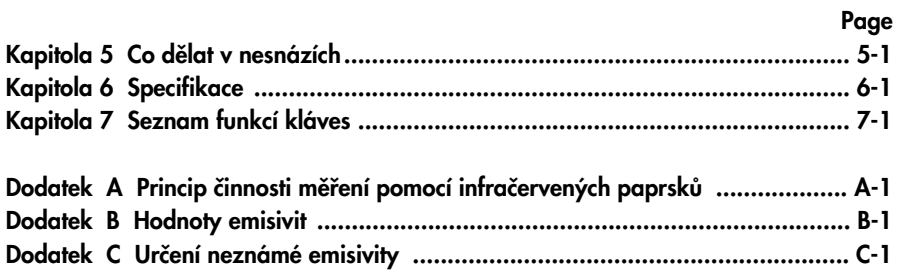

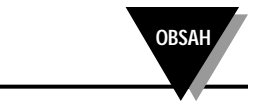

## **1.1 Úvod**

Přenosné infračervené teploměry OS520, OS520E, OS521 a OS522 umožňují bezkontaktní měření teploty až do 889C. Nabízejí efektivní řešení mnoha aplikací zahrnujících bezkontaktní měření teploty, včetně následujících:

- Prevenční údržba: Sledování změn teploty, které mohou upozornit na poruchy v solenoidov˘ch ventilech
- Kontrola energie: Snížení nákladů na vytápění budovy zjištěním neizolovaných částí zdi.
- **Potravinářský průmysl:** Měření přesné teploty bez přímého kontaktu s jídlem nebo balícími materiály.

Infračervený teploměr poskytuje informace velmi elegantně podsvícený dvojitý digitální LCD displej zobrazuje aktuální teplotu a minimální, maximální nebo střední teplotu, případně rozdíl teplot. Tento všestranný přístroj umožňuje:

- Měření cíle ve vzdálenosti od 132 mm do přibližně 59 m
- Nastavitelná emisivita od 0.1 do 1.00 s krokem 0.01 umožňuje jednoduché použití při měření na různých površích.
- Spoušť s elektronickou aretací, nastavitelnou pomocí klávesnice, umožňuje plynulé měření až 4 krát za sekundu.
- Zvuková a vizuální signalizace. Pomocí klávesnice lze nastavit hodnoty, při jejichž překročení nebo podkročení se spustí signalizace.
- Analogový výstup 1mV na stupeň (C nebo F) umožňuje připojení k zařízení pro sběr dat (včetně grafických záznamníků, zapisovačů dat a počítačů).
- Sériová komunikace přes RS232 s počítačem nebo tiskárnou dovoluje přenos dat určených k další analýze.
- Kompenzace teploty okolí cíle dovoluje větší přesnost při měření cílů s nízkou hodnotou emisivity.
- Zaznamenání až 100 teplotních údajů. Zaznamenaná data je možno zobrazit na LCD teploměru nebo přenést do PC.
- Poslední naměřenou teplotu je možno zpětně vyvolat.
- Podsvícený display je výhodný při špatném osvětlení.
- Přístroj je napájen ze 4 baterií velikosti AA nebo ze síťového adaptéru.

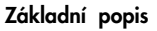

Používání teploměru je velmi jednoduché:

- Všechny jednotky mají zaměřování pomocí "V" drážky.
- V případě nutnosti je možno přístroj upevnit na stativ a používat jej bez obsluhy.
- $\bullet$  Pomocí klávesnice lze přepínat mezi měřením ve C a F
- Parametry, jako emisivitu cílového materiálu a nastavení bodů signalizace, lze uložit do paměti, kde zůstávají, dokud není na pfiístroji proveden reset.

Tento přístroj je navržen pro provozní podmínky a obsahuje:

- Utěsněný displej s klávesnicí
- Přenášecí pouzdro a poutko na zápěstí, umožňující snadnou a bezpečnou přepravu.
- Gumová manžeta okolo čočky a displeje.

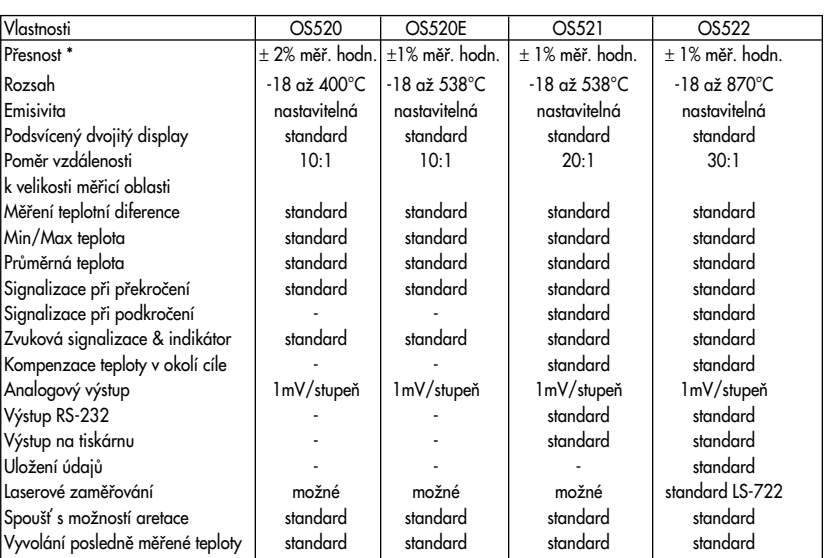

#### **Tabulka 1-1 Vlastnosti pfienosného infraãerveného teplomûru fiady OS520.**

\* nebo 3°F, vût‰í z obou hodnot

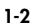

## **1.2 Souãásti teplomûru**

**1.2.1 Pfiední ãást teplomûru**

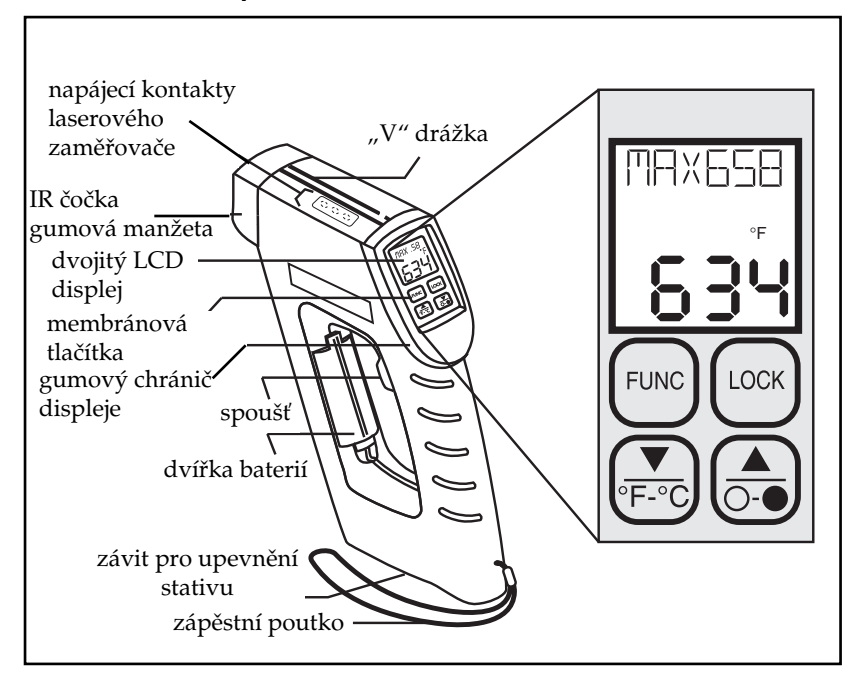

Obrázek 1-1. Čelní pohled na infračervený teploměr řady OS520

Podrobnější popis displeje najdete na obrázku 1-2 a v tabulce 1-2. Tento teploměr nemá části opravitelné uživatelem.

Informace o laserovém zaměřovacím modulu najdete v kapitole 3.

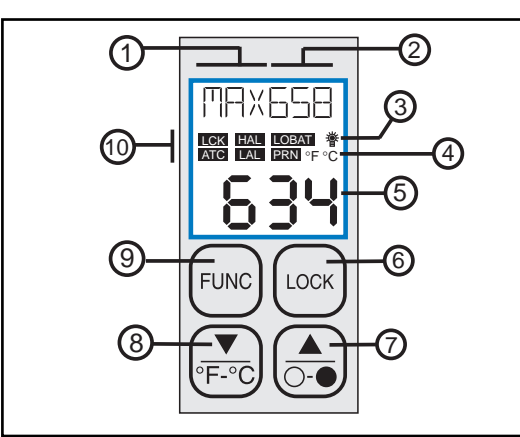

**Obrázek 1-2 Pohled na displej a klávesnici**

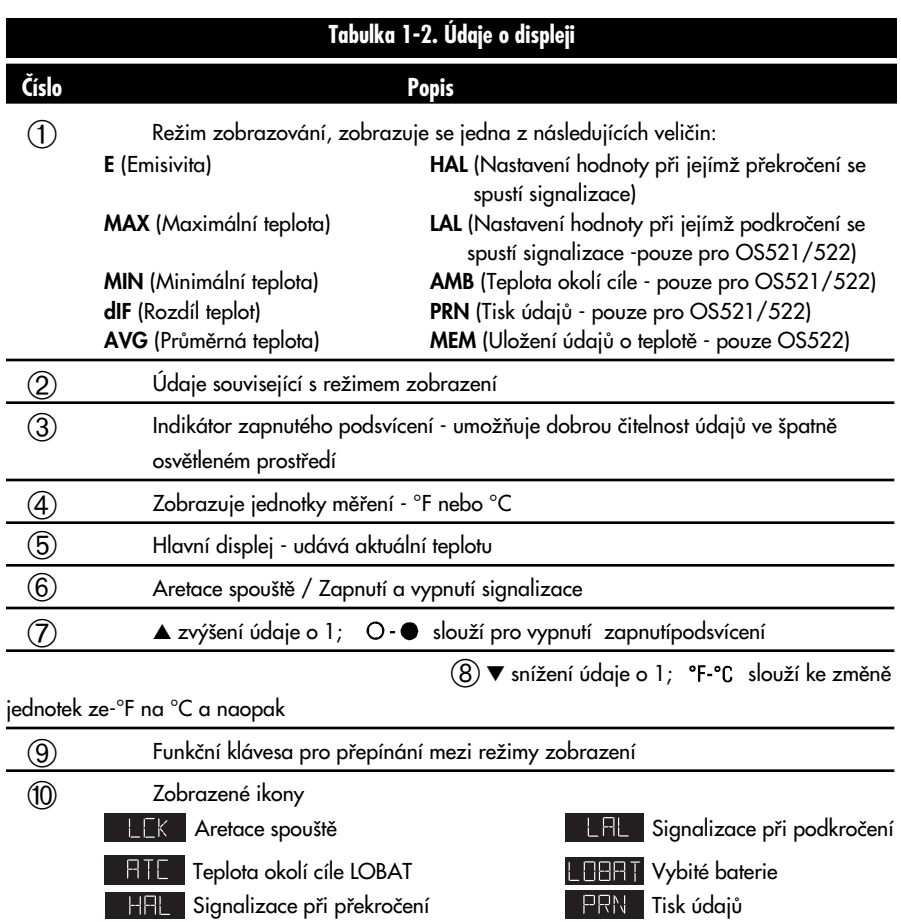

#### **1.2.2 Zadní ãást teplomûru**

Obrázek 1-3 znázorňuje různé zdířky používané pro připojení záznamníku, počítače nebo síťového adaptéru k teploměru. Na obrázku je rovněž patrný závit pro upevnění ke stativu, který se využívá pro sledování pevného bodu. Další podrobnosti najdete v ãásti 2.2.1.

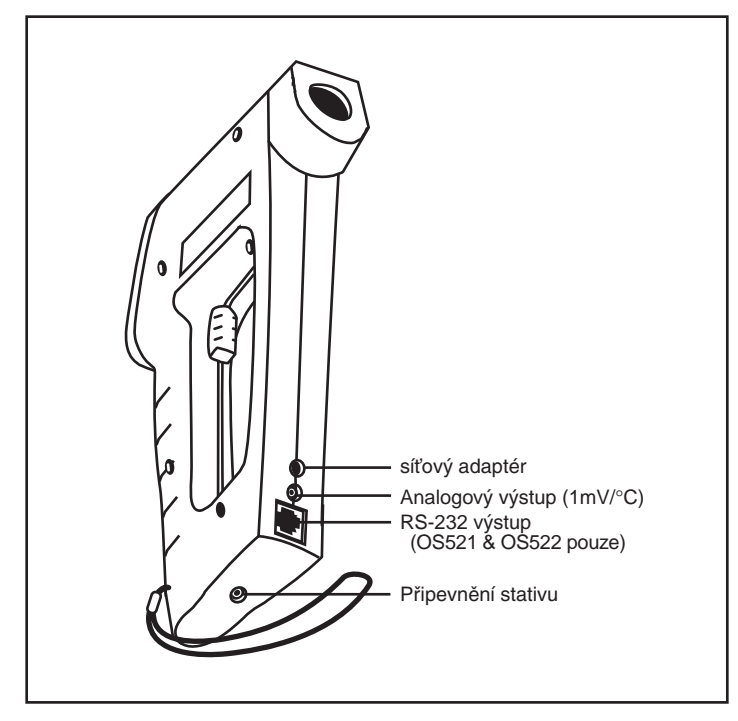

Obrázek 1-3. Pohled zezadu na přenosný infračervený teploměr řady OS520.

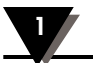

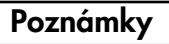

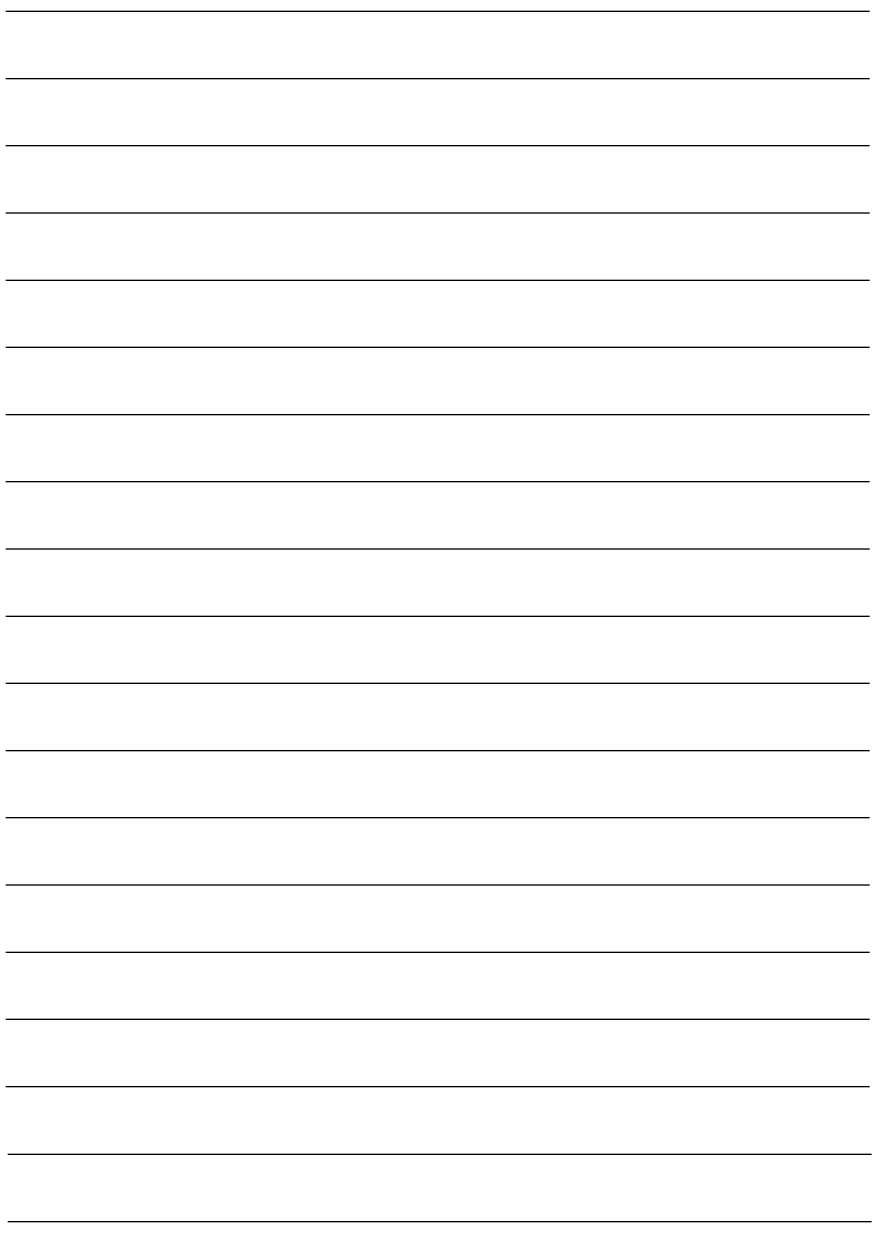

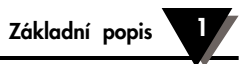

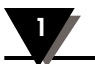

## 2.1 Napájení teploměru

## **2.1.1 Provoz na baterie**

Otočte teploměr a vložte 4 nové baterie velikosti AA (viz. obrázek 2-1). Ujistěte se, že baterie nejsou vloženy s obrácenou polaritou a jsou stejného typu.

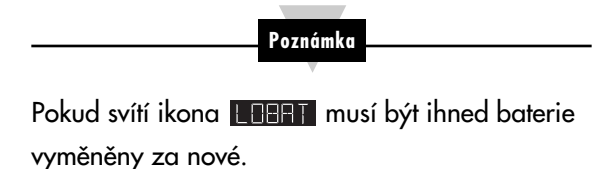

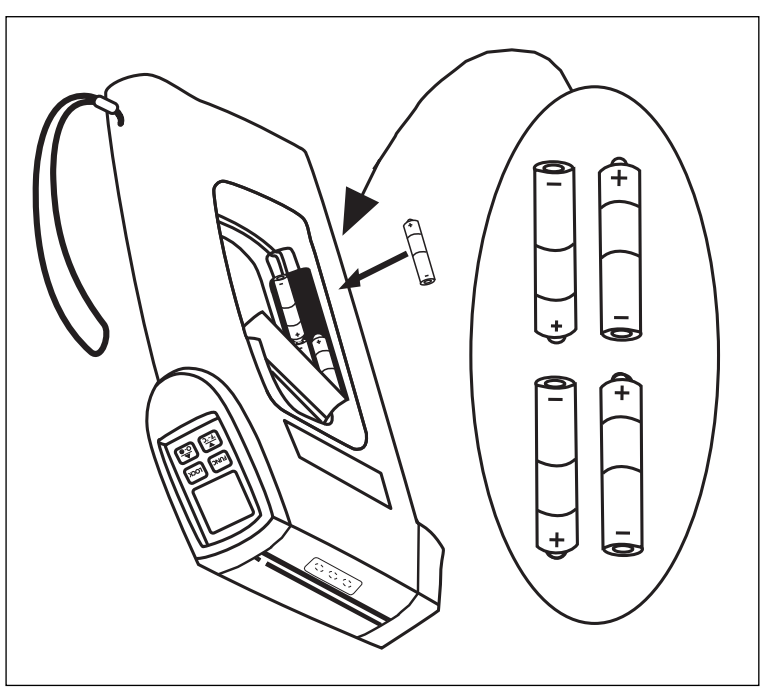

**Obrázek 2-1. VloÏení baterii**

#### **2.1.2 Provoz na stfiídavé napájení**

Teploměr může pracovat při napájení ze sítě, využijete-li síťového adaptéru (120Vac/60Hz nebo 220Vac/50Hz). Pokud pfiístroj pracuje na síťový adaptér, baterie zajišťují záložní zdroj v případě, že dojde k v˘padku síÈového napájení. Vstupní zdífika síÈového adaptéru je zobrazena na obrázku 1-3.

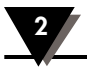

## **2.2 PouÏívání teplomûru**

- 1a. (Bez modulu pro laserové zaměřování) Zaměřte teploměr na měřený objekt. S využitím "V" drážky (viz. obr. 1-1) na horní části teploměru srovnejte cíl se zorným polem teploměru. Přes "V" drážku se dívejte vždy jen jedním okem, abyste mířili přesně. Stiskněte spoušť a držte.
- 1b. (S modulem pro laserové zaměřování) Odstraňte ochranný štítek z napájecích kontaktů pro modul laserového zaměřování. Tyto kontakty se nacházejí na horní části teploměru. Umístění štítku najdete na obrázku 1-1. Pomalu a opatrně nasuňte modul laserového zaměřování do "V" drážky. Postupujte zezadu dopředu, dokud nezaskoãí do správné polohy (viz. obr. 2-2). Zamifite na cíl a stiskněte spoušť. Zároveň spínacím tlačítkem laserového zaměřovače aktivujte laserový paprsek. Pokud se rozsvítí LED indikátor napájení, je laserový paprsek aktivován. Více podrobností o modulu laserového zaměřování najdete v kapitole 3.

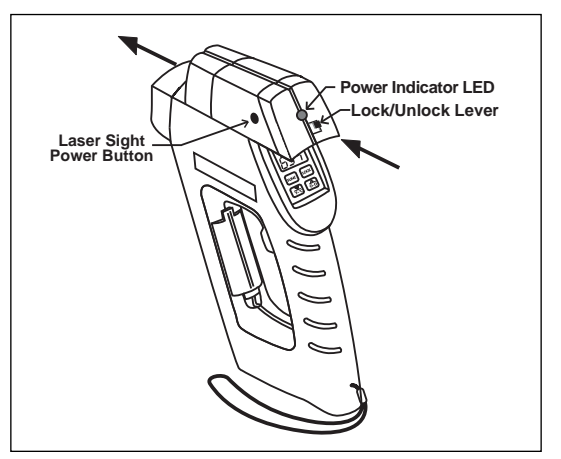

**Obrázek 2-2. Instalace modulu laserového zamûfiování.**

2. Zorné pole teploměru by mělo pokrývat oblast uvnitř měřeného cíle. Viz. obrázek 2-3. Obrázky 2-4, 2-5 a 2-6 znázorňují závislost velikosti zorného pole vzhledem ke vzdálenosti pro různé teploměry.

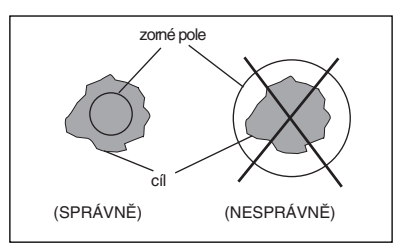

**Obrázek 2-3. Umístûní zorného pole.**

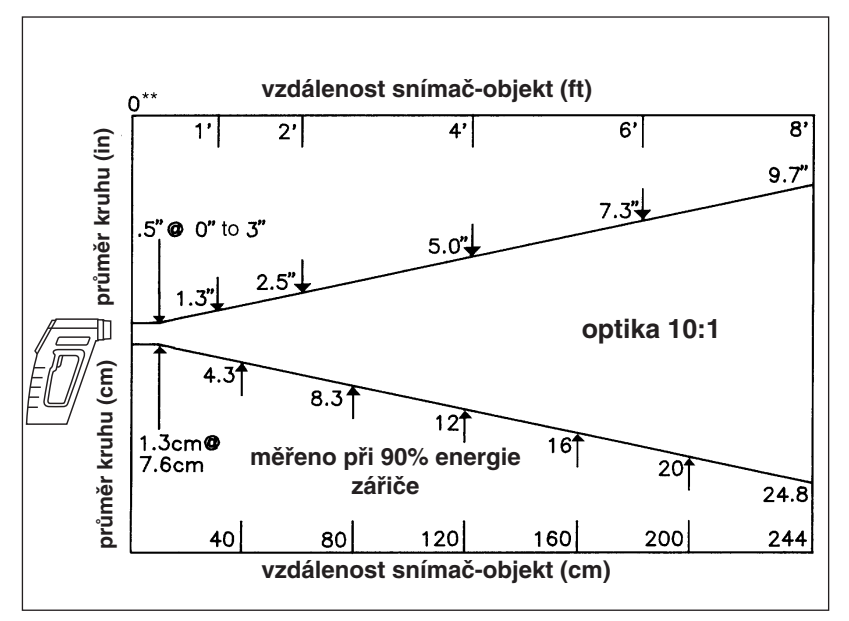

**Obrázek 2-4. Zorné pole OS520 & OS520E**

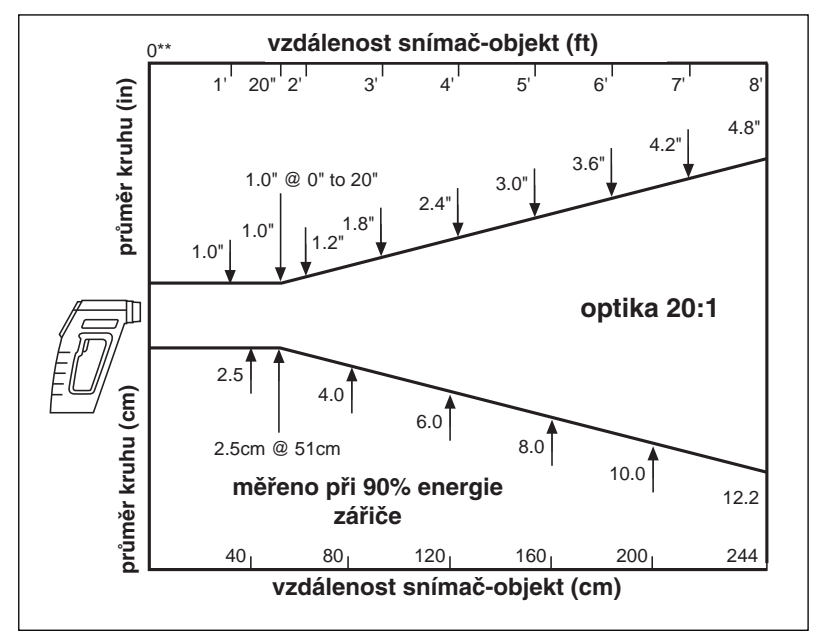

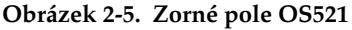

**\*\* Vzdálenosti jsou mûfieny od vnûj‰í ãásti gumového pásku.**

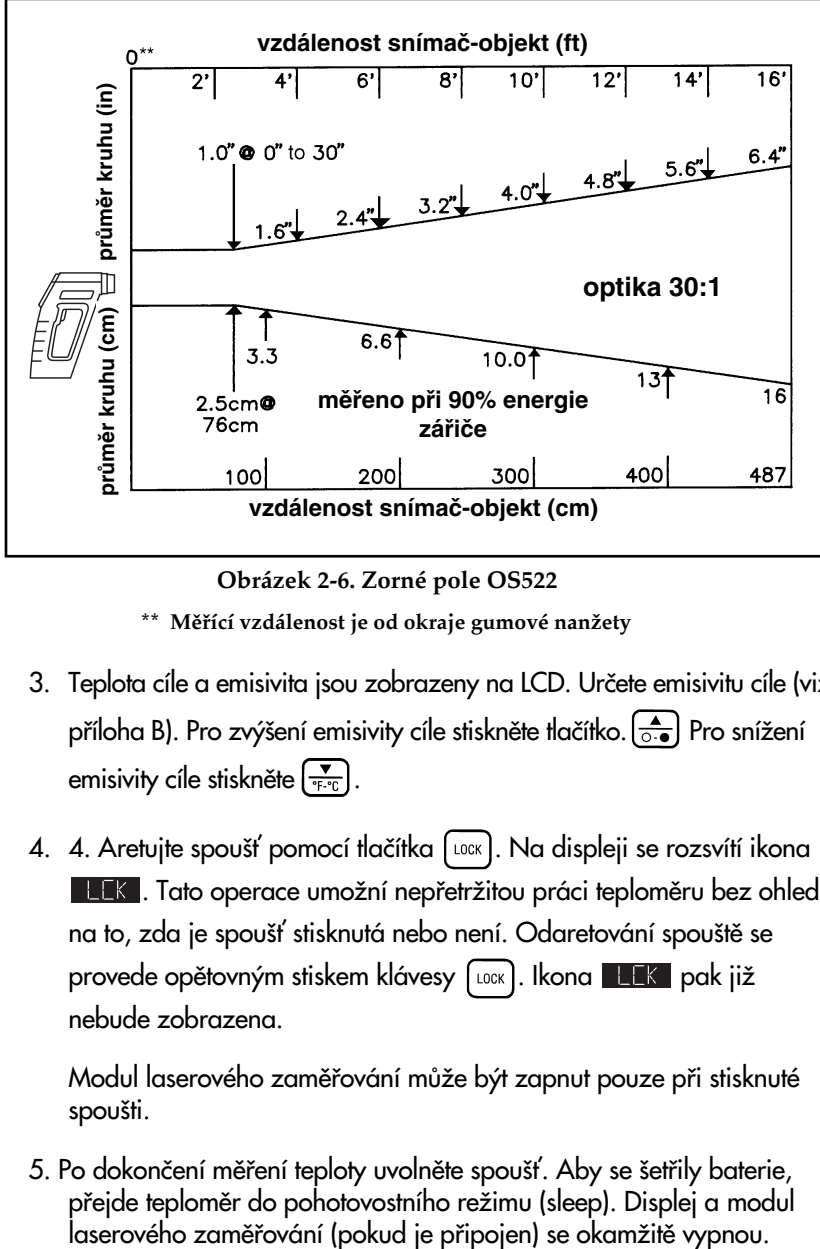

**Obrázek 2-6. Zorné pole OS522**

\*\* Měřící vzdálenost je od okraje gumové nanžety

- 3. Teplota cíle a emisivita jsou zobrazeny na LCD. Urãete emisivitu cíle (viz. příloha B). Pro zvýšení emisivity cíle stiskněte tlačítko.  $\boxed{\triangle}$  Pro snížení emisivity cíle stiskněte  $\left[\frac{1}{2}E_{\text{max}}\right]$ .
- 4. 4. Aretujte spoušť pomocí tlačítka [LOCK]. Na displeji se rozsvítí ikona **LEK.** Tato operace umožní nepřetržitou práci teploměru bez ohledu na to, zda je spoušť stisknutá nebo není. Odaretování spouště se provede opětovným stiskem klávesy [LOCK]. Ikona **pak již** nebude zobrazena.

Modul laserového zaměřování může být zapnut pouze při stisknuté spoušti.

5. Po dokončení měření teploty uvolněte spoušť. Aby se šetřily baterie, přejde teploměr do pohotovostního režimu (sleep). Displej a modul

**2-4**

## **2.2.1 Techniky mûfiení**

Infračervený teploměr můžete použít pro získání údajů jedním z následujících způsobů:

- **• Mûfiení bodu** Mûfiení teploty takového samostatného objektu jako ložiska motoru, výfukové potrubí motoru atd.:
	- 1. Zaměřte na cíl a stiskněte spoušť.
	- 2. Pokud je to nutné, upravte emisivitu pomocí kláves  $\boxed{\frac{1}{\circ \bullet}}$  a .
	- 3. Přečtěte teplotu.
- **Měření rozdílu M**ěření rozdílu teplot mezi dvěma body (zobrazují se maximální a minimální teploty).
	- 1. Zaměřte teploměr na první bod a stiskněte spoušť. Aretujte spoušť pomocí klávesy  $|$  LOCK
	- 2. Pokud je to nutné, upravte emisivitu.
	- 3. Zamifite na druh˘ bod.
	- 4. Pokud je to potfieba upravte emisivitu druhého bodu.
	- 5. Tiskněte klávesu FUNC dokud se neobjeví na displeji [FUNC] Pak se na displeji zobrazí rozdíl teplot.
	- 6. Pfieãtûte si rozdíl teplot z horního displeje.
	- 7. Stisknutím klávesy [LOCK] uvolněte spoušť.
- **Snímání statického povrchu** Měření teploty na statickém povrchu:
	- 1. Zaměřte teploměr na počáteční bod a stiskněte spoušť. Aretujte spoušť klávesou  $\lceil \log \rceil$
	- 2. Pokud je to nutné, upravte emisivitu.
	- 3. Pomalu pohybujte teploměrem tak, aby záměrná přímka probíhala přes povrch. Teploměr měří teplotu v každém bodě povrchu.
	- 4. Připojením liniového zapisovače k infračervenému teploměru můžete zaznamenat teplotní profil povrchu. Podrobnosti najdete na obrázku 2-7. Infračervený teploměr umožňuje analogový výstup 1 mV/stupeň.

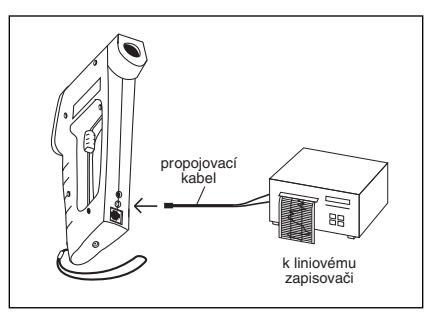

**Obrázek 2-7. Pfiipojení zapisovaãe.**

- 5. Po naměření všech údajů uvolněte spoušť stiskem klávesy.
- **• Snímání povrchu pohyblivého objektu** Mûfiení teploty v bodech na pohyblivém povrchu:
	- 1. Připevněte teploměr na stativ a zaměřte na určitý bod na pohyblivém povrchu.
	- 2. Stiskněte spoušť a aretujte ji klávesou [LOCK]
	- 3. Pokud je to nutné, upravte emisivitu. Teploměr je nyní nastaven pro měření teploty na pohyblivém povrchu.
	- 4. Připojením liniového zapisovače k infračervenému teploměru můžete zaznamenat teplotní profil pohyblivého povrchu. Podrobnosti najdete na obrázku 2-7.
	- 5. Po naměření všech údajů uvolněte spoušť stiskem klávesy [LOCK]
- **• Snímání urãitého bodu v závislosti na ãase**  Snímá teplotu v určitém bodě v závislosti na čase:

POZNÁMKA: Pro dlouhodobé měření teploty doporučujeme použít střídavý adaptér.

- 1. Připevněte teploměr na stativ a zaměřte na cíl.
- 2. Připojte analogový výstup teploměru k liniovému zapisovači. Viz. obr. 2-7.
- 3. Stiskněte spoušť a aretujte ji klávesou [LOCK]
- 4. Pokud je to nutné, upravte emisivitu.
- 5. Nyní je teploměr připraven k samostatnému snímání teploty v čase. Teplotu můžete přenášet přes sériový port na tiskárnu nebo do počítače k dalšímu zpracování (pouze pro modely OS521 a OS522). Viz. ãást 2.3.7 a 2.3.8.
- 6. Po naměření všech údajů uvolněte spoušť stiskem klávesy  $\int$ LOCK

## **2.3 ReÏim reálného ãasu (aktivní ãinnost)**

Definice: Režim reálného času je režim aktivní činnosti teploměru. V tomto režimu teploměr neustále měří a zobrazuje teplotu.

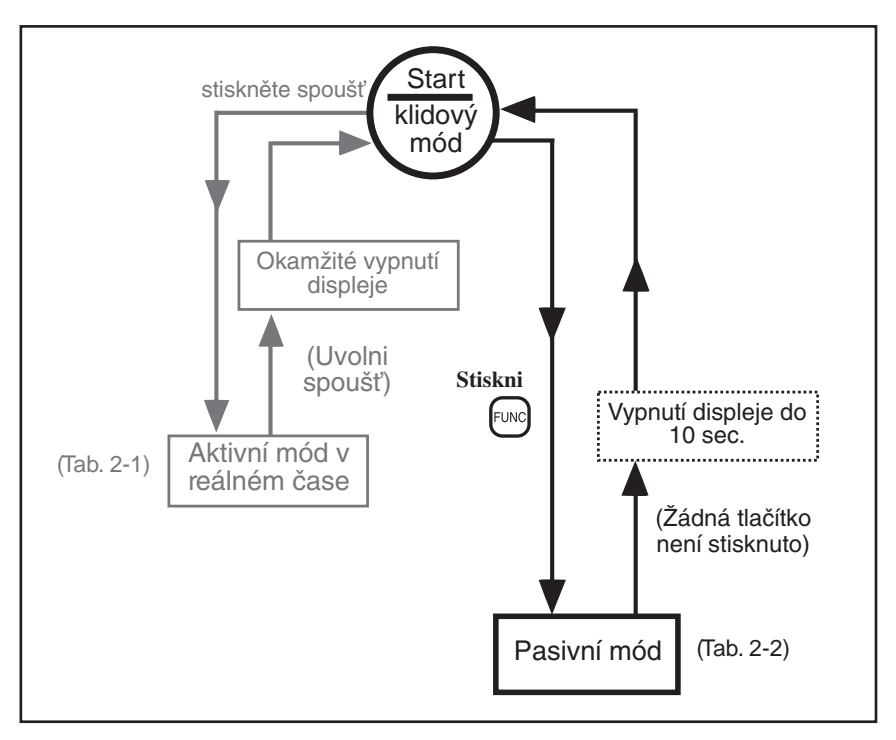

**Obrázek 2-8. Blokov˘ diagram hlavní ãinnosti**

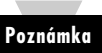

Pokud stisknete spoušť dvakrát rychle za sebou, může dojít k nastavení emisivity, horní a dolní úrovně signalizace a teploty okolí cíle na implicitní hodnoty.

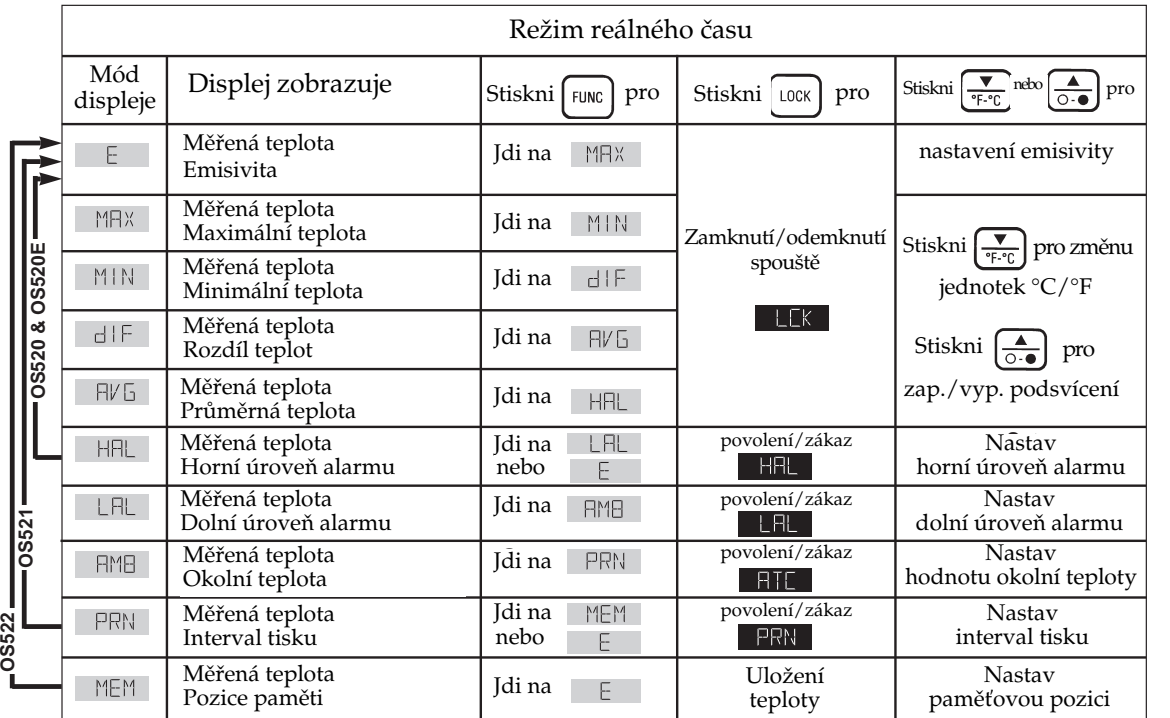

Poznámka: jednotky (°C/°F) blikají v režimu reálného času

**Tabulka 2-1. Funkãní v˘vojov˘ diagram pfii stisku spou‰tû (reÏim reálného ãasu).**

Tabulka 2-1. Funkční vývojový diagram při stisku spouště (režim reálného času).

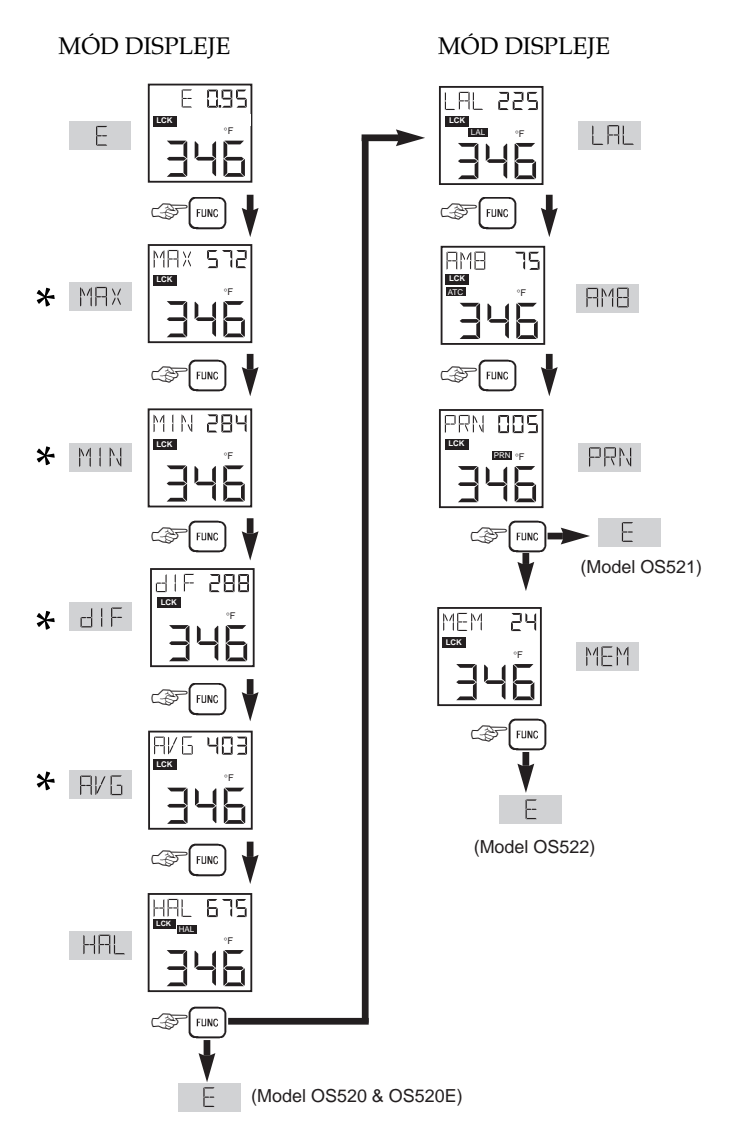

**Obrázek 2-9. V˘vojov˘ diagram zobrazování funkcí**

\* V těchto režimech můžete použít: Klávesu  $\frac{1}{2}$  pro přepnutí ze F na C nebo naopak. Klávesu a pro vypnutí podsvícení displeje.

## **2.3.1 Nastavení emisivity**

°F

 $E$  0.95

Informace o emisivitách najdete v pfiílohách B a C.

- 1. Urãete emisivitu cíle.
- 2. Zamiřte na cíl a stiskněte spoušť.
- 3. Pokud je to nutné, zvyšte hodnotu emisivity cíle pomocí

klávesy  $\left[\frac{\blacktriangle}{\circ\cdot\bullet}\right]$  nebo ji snižte pomocí klávesy  $\left[\frac{\blacktriangledown}{\phi\cdot\phi}\right]$ .

**Poznámka**

Po stisku spouště se vždy objeví režim zobrazení emisivity (E), bez ohledu na to jaký režim zobrazení byl předtím nastaven.

**Poznámka**

Nastavená hodnota emisivity se při vypnutí teploměru nezmění. Avšak při výměně baterií se nastaví na implicitní hodnotu 0.95.

## **2.3.2 Použití funkce LOCK (Aretace)**

Tato funkce elektronicky aretuje spoušť:

- 1. Stiskněte spoušť a aretujte ji stiskem klávesy [LOCK] Na displeji se zobrazí ikona **LEK**.
- 2. Pusťte spoušť. Tato funkce umožňuje nepřetržitou činnost teploměru, aniž je spoušť stisknuta.

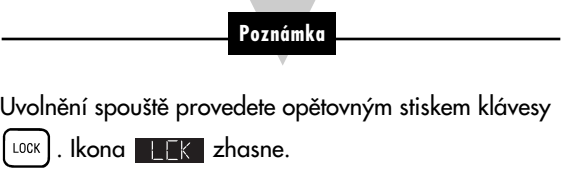

## **2.3.3 V˘poãet hodnot teploty**

Teploměr počítá MAX, MIN, dIF (rozdíl) a AVG (průměr) na základě skutečné teploty.

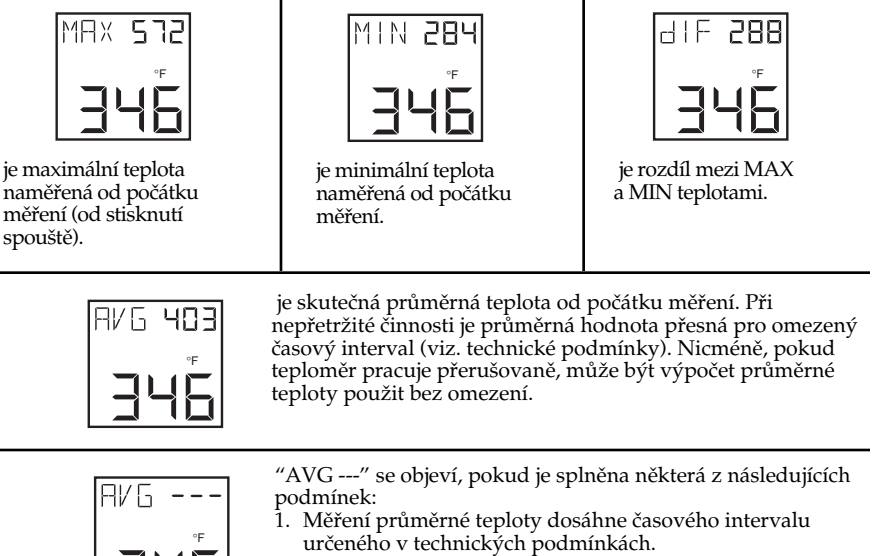

2. Když se teploměr pokusí změřit teplotu cíle, která je mimo jeho teplotní rozsah.

"AVG ---" vymažete tak, že vypnete teploměr.

Toto vylepšení je implementováno v teploměrech, vybavených firmware verze VER 1.2 a vyšší.

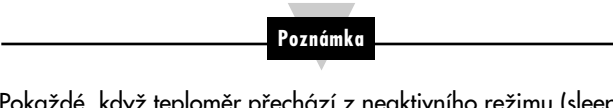

Pokaždé, když teploměr přechází z neaktivního režimu (sleep) do režimu reálného času (stiskem spouště), hodnoty teplot MAX, MIN, dIF (rozdíl) a AVG (průměr) jsou obnoveny.

## **2.3.4 Zmûna teploty ze°F na °C (a obrácenû)**

V době, kdy teploměr zobrazuje MAX, MIN, dIF (rozdíl) nebo AVG (průměr) teploty, můžete provést stiskem klávesy  $\left[\frac{1}{\epsilon_0 r}\right]$  změnu všech teplot ze °F na °C nebo obráceně.

## **2.3.5 Zapnutí podsvícení displeje.**

V době, kdy teploměr zobrazuje MAX, MIN, dIF (rozdíl) nebo AVG (průměr) teploty můžete stiskem klávesy  $\left[\frac{\triangle}{\odot \bullet}\right]$ , zapnout nebo vypnout podsvícení displeje.

## **2.3.6 PouÏití signalizace**

Teploměr zajišťuje zvukovou a vizuální signalizaci.

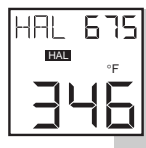

- Nastavení hodnoty signalizace horní meze:
	- 1. Stiskněte spoušť. Stiskněte a držte klávesu [FUNC], dokud se na displeji neobjeví režim signalizace při překročení (HAL).
	- 2. Hodnotu, při jejímž překročení se spustí signalizace můžete zvýšit klávesou  $\left[\frac{1}{\circ \cdot \bullet}\right]$  nebo snížit klávesou  $\left[\frac{1}{\circ \cdot \bullet}\right]$ .
	- 3. Stiskem klávesy [LOCK] zapněte funkci signalizace při překročení. Objeví se ikona **. HAL**. Pokud teplota překročí nastavenou hodnotu, uslyšíte pípání a na displeji bude blikat ikona **. HHL**.
	- 4. Vypnutí signalizace při překročení provedete, stisknete-li znovu klávesu [LOCK]. Ikona **HHL** zhasne

**Poznámka**

Pokud se spustí signalizace při překročení a nejste v

režimu HAL, musíte se do tohoto režimu nejprve přepnout

pomocí klávesy <sup>[FUNC</sup>] a potom teprve stiskem klávesy

LOCK signalizaci vypnout.

**Poznámka**

Při vypnutí teploměru se nastavení horní meze nemění. Avšak při výměně baterii se nastaví na implicitní hodnoty následovnû:

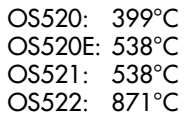

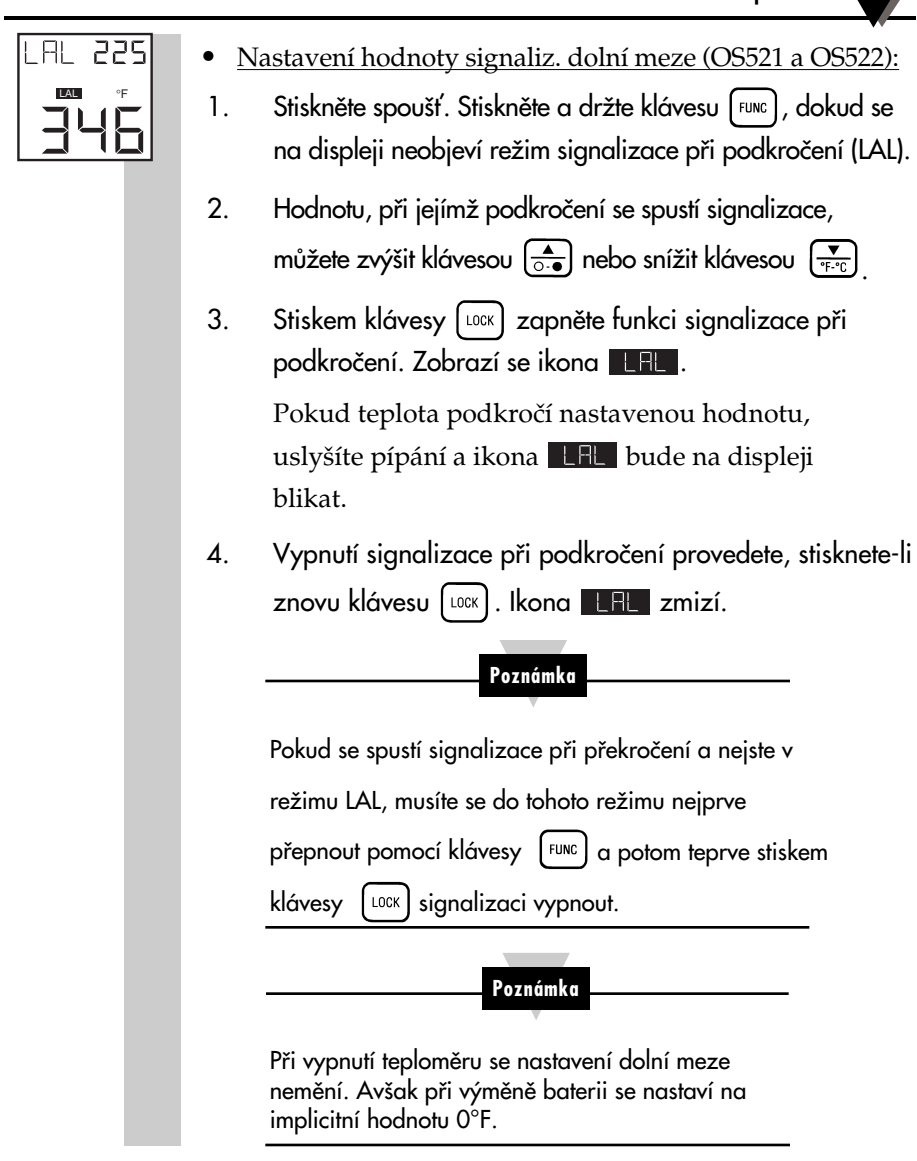

#### **2.3.7 PouÏití kompenzace okolní teploty cíle (OS521, OS522)**

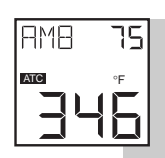

Režim kompenzace okolní teploty cíle (AMB) použijte v případě, že je nutná vysoká přesnost snímání za následujících podmínek:

- Cíl má nízkou emisivitu.
- Teplota okolo cíle je mnohem vyšší než teplota okolo infračerveného teploměru.

Nastavení a aktivace režimu kompenzace okolní teploty cíle:

- 1. Stiskněte spoušť a aretujte ji klávesou  $\begin{bmatrix} \text{cos} \\ \text{cos} \end{bmatrix}$  Emisivitu nastavte na 1.0 (viz. kapitola 2.3.1).
- 2. Stiskněte a držte klávesu FEUNC dokud se neobjeví režim zobrazování průměru (AVG).
- 3. Pomalu pohybujte teploměrem tak, aby se zaměřovací čára pohybovala okolo cíle. Teploměr měří teplotu každého bodu okolí.
- 4. Přečtěte průměrnou teplotu z horního displeje a zapište ji zde
- 5. Stiskněte a držte klávesu [FUNC], dokud se neobjeví režim zobrazování okolní teploty (AMB)
- 6. Pomocí kláves  $\left(\frac{A}{\circ \cdot \bullet}\right)$  nebo  $\left(\frac{B}{\circ \cdot \circ \cdot}\right)$  nastavte teplotu okolí zjištěnou v bodě 4.
- 7. Kompenzaci okolní teploty cíle zapněte klávesou [LOCK] Na displeji se objeví ikona **. HTE**.

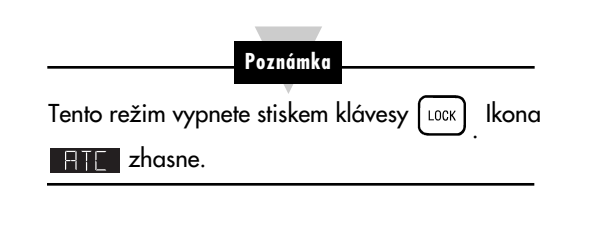

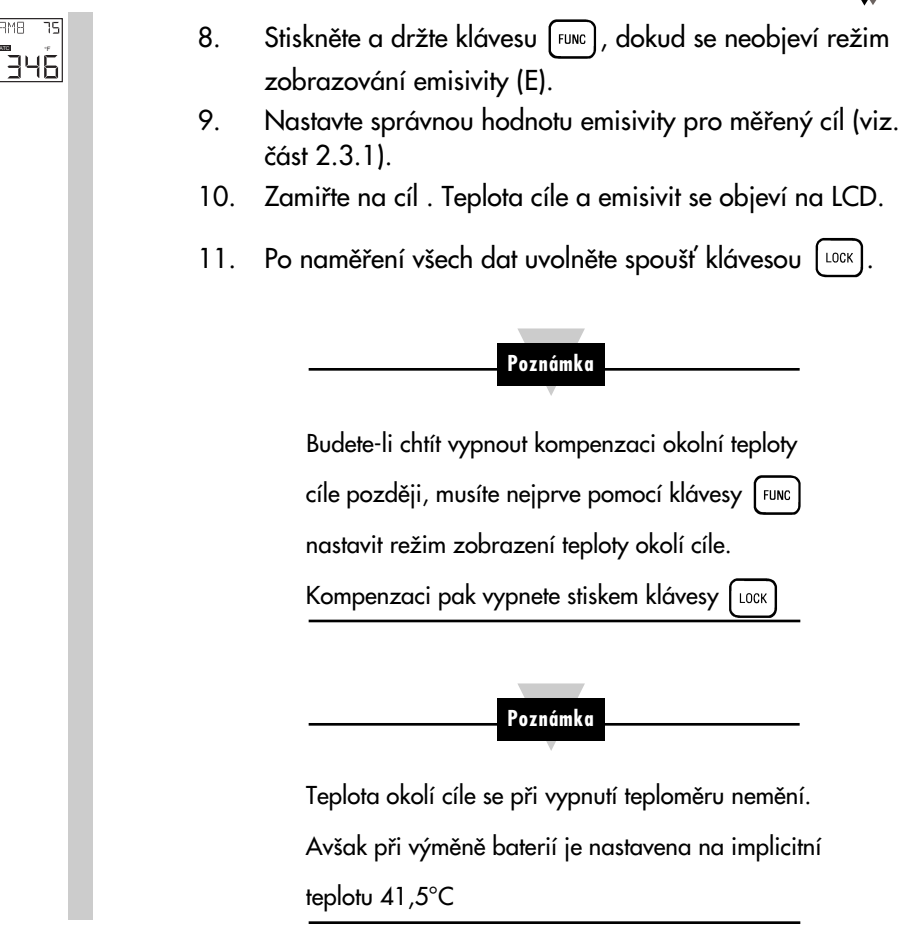

## **2.3.8 Posílání teplotních údajÛ na sériovou tiskárnu (OS521, OS522).**

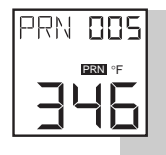

Teploměr může předávat data tiskárně přes telefonní zdířku RS-232 a kabel RS-232.

1. Zapnûte sériovou tiskárnu a nastavte následující parametry:

> Rychlost: 4800 BPS / Jeden stop Bit<br>Data: 8 Bits / bez parity Data: 8 Bits

2. Propojte tiskárnu a teploměr kabelem RS-232 podle obrázku 2-10.

#### Použití infračerveného teploměru

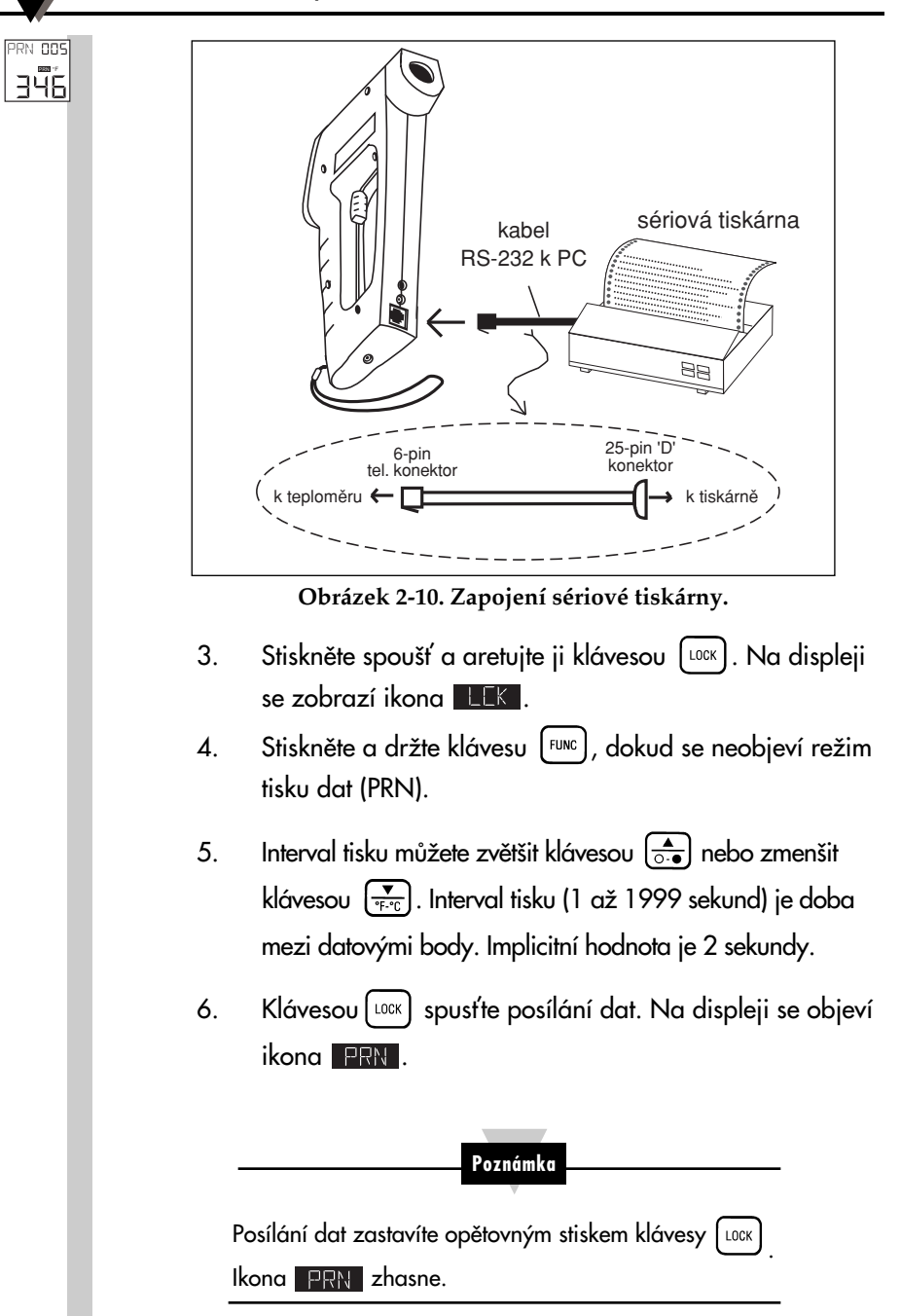

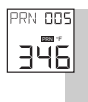

- 7. Po přijetí všech dat stiskněte klávesu [LOCK] a ikona **PRN** zhasne
- 8. Stiskněte a držte klávesu FEUNC dokud se neobjeví režim zobrazení emisivity (E).
- 9. Uvolněte spoušť klávesou [LOCK]

## **2.3.9 Posílání teplotních údajÛ do osobního poãítaãe (OS521, OS522)**

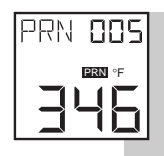

Teploměr může předávat data osobnímu počítači přes telefonní zdífiku RS-232 a kabel RS-232.

- 1. Zapněte osobní počítač.
- 2. Propojte teploměr a sériový port (RS-232) osobního poãítaãe kabelem RS-232 podle obrázku 2-11.

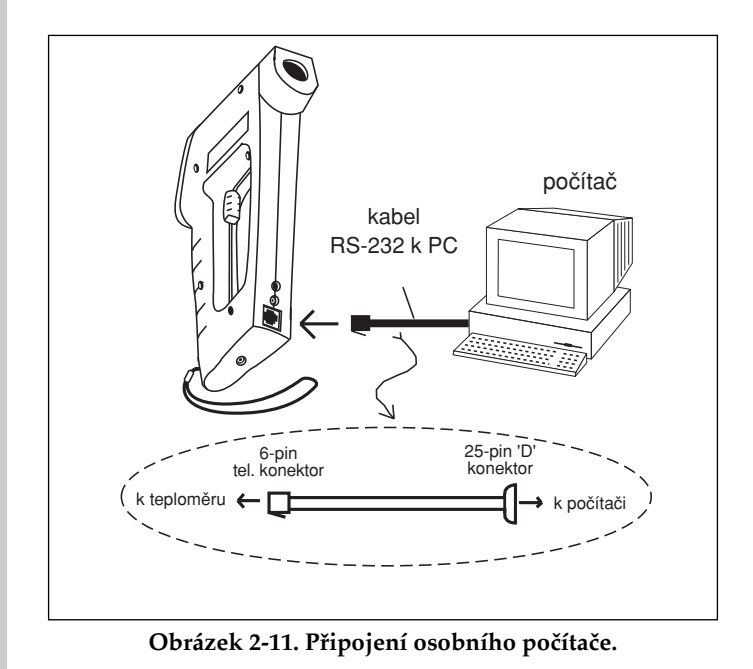

3. Stiskněte spoušť a aretujte ji klávesou [LOCK]. Na displeji se zobrazí ikona **. LEK**.

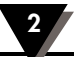

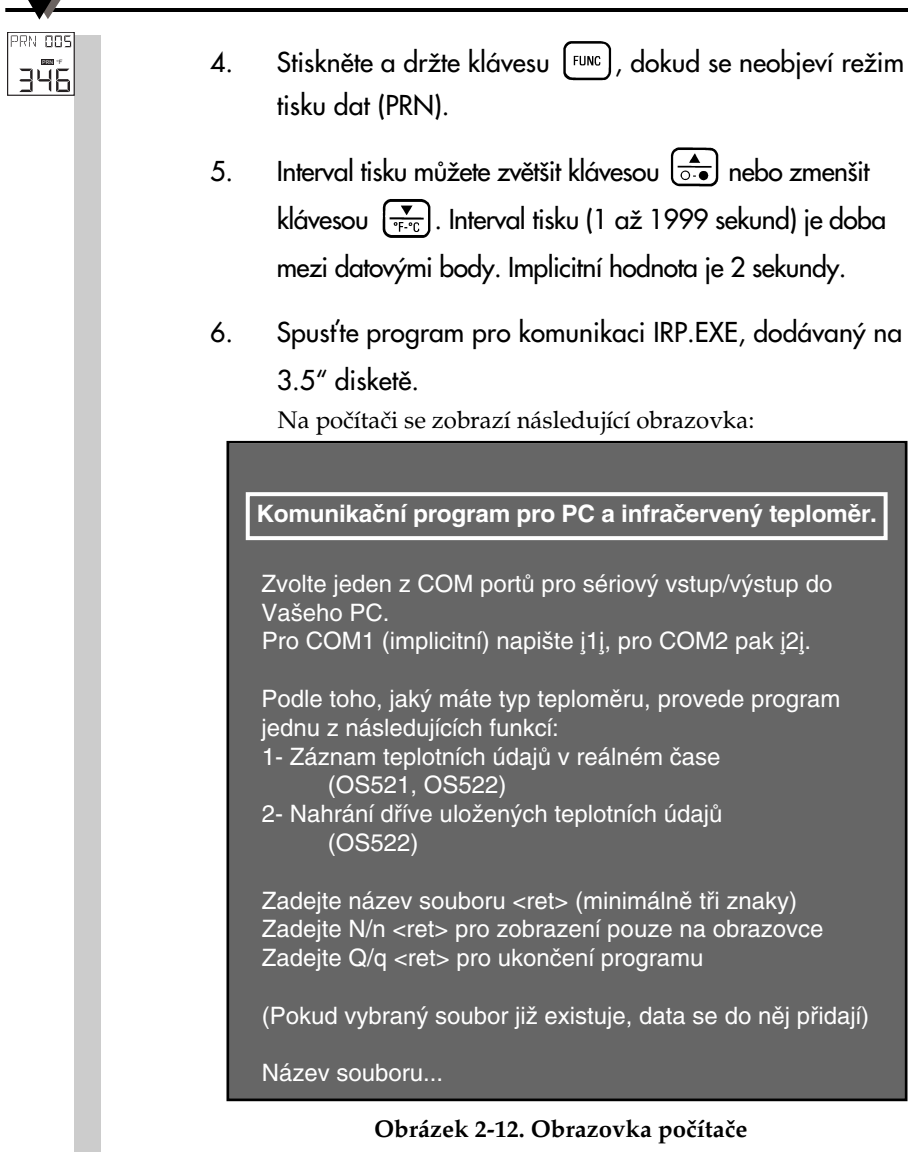

Zadáním 1 nebo 2 zvolte COM port poãítaãe. Jako název souboru zadejte IRDATA a stiskněte klávesu Return  $(<sub>ret</sub>)$ .

7. Klávesou [LOCK] na klávesnici teploměru spusťte posílání dat. Na displeji se objeví ikona **PRN**.

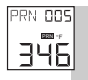

Následující obrázek ukazuje typické údaje, které se objeví na obrazovce.

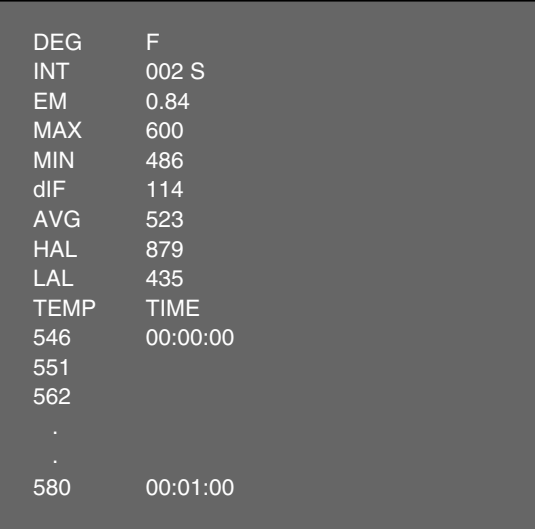

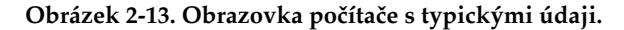

- 8. Přenos údajů do osobního počítače zastavíte stiskem klávesy [LOCK] na teploměru. Ikona **PRN** zhasne
- 9. Opusťte program IRP stiskem klávesy [LOCK] na klávesnici.
- 10. Teplotní údaje, zobrazené na obrazovce, jsou uloženy do souboru, v našem případě IRDATA.
- 11. Po přijetí všech dat stiskněte a držte klávesu [FUNC] dokud se neobjeví režim zobrazení emisivty (E).
- 12. Uvolněte spoušť klávesou [LOCK]

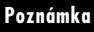

Přenesená teplota je průměrná hodnota teplot naměřených během tiskového intervalu.

## **2.3.10 UloÏení teplotních údajÛ na pfiíkaz (OS522)**

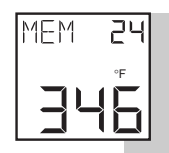

Teploměr může uložit na příkaz až 100 teplotních údajů. Každá množina teplotních údajů obsahuje pro každou teplotu hodnotu teploty, emisivitu a horní mez. Data jsou uložena do pevné paměti, takže na ně nemá vliv vyjmutí baterií.

Jak uložit teplotní údaje:

- 1. Zamiřte na cíl, stiskněte spoušť a aretujte ji klávesou  $\left[$  LOCK $\right]$ . Na displeji se zobrazí ikona  $\left[$  LEK $\right]$ .
- 2. Pokud je to nutné, zvyšte emisivitu cíle klávesou  $\left(\frac{\triangle}{\circ \cdot \bullet}\right)$ nebo snižte klávesou  $\left[\frac{\blacktriangledown}{\blacktriangledown_{F^* C}}\right]$ .
- 3. Stiskněte a držte klávesu [Func], dokud se neobjeví režim zobrazení paměti (MEM).
- 4. Klávesami  $\left[\frac{A}{\delta \cdot \mathbf{e}}\right]$  a  $\left[\frac{\mathbf{v}}{\mathbf{e} \cdot \mathbf{e}}\right]$  nastavte paměťové místo. Paměťové místo může být 001 až 100.
- 5. Stiskněte klávesu [LOCK] Tím uložíte do daného paměťového místa teplotu cíle. Pokud se data uloží, usly‰íte pípnutí.

**Poznámka**

Můžete zapisovat přes dříve obsazená paměťová místa.

- 6. Po uložení všech dat stiskněte a držte klávesu [FUNG dokud se neobjeví režim zobrazení emisivity (E).
- 7. Uvolněte spoušť klávesou [LOCK]
#### **2.3.11 Vymazání teplotních údajÛ z pamûti**

Uživatel může odstranit všech 100 teplotních údajů najednou použitím následující procedury:

- 1. Stiskněte spoušť a klávesu  $\lceil \log n \rceil$ . Objeví se ikona  $\blacksquare \blacksquare K$ .
- 2. Stiskněte rychle za sebou  $\lceil \log \frac{A}{\log A} \rceil$ .

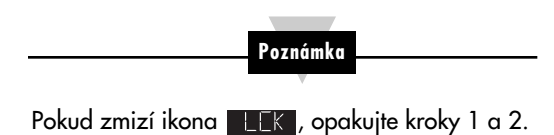

Displej na okamžik přestane reagovat a ozve se pípnutí trvající asi 1 sekundu. Nyní je paměť čistá. Teploměr se vrátí do režimu reálného času.

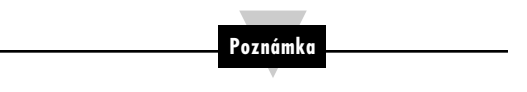

Vymazání teplotních údajů nesmaže ani nenastaví na implicitní hodnotu emisivity, horní a dolní mez, interval tisku a kompenzaci okolní teploty cíle.

3. Po odstranění všech dat z paměti uvolněte spoušť stiskem  $kl$ ávesy [ $LDCK$ ].

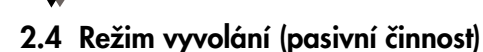

Definice: Režim vyvolání je režimem pasivní činnosti teploměru. V tomto režimu si můžete nechat znovu zobrazit poslední uložený údaj o teplotě a parametry teploměru.

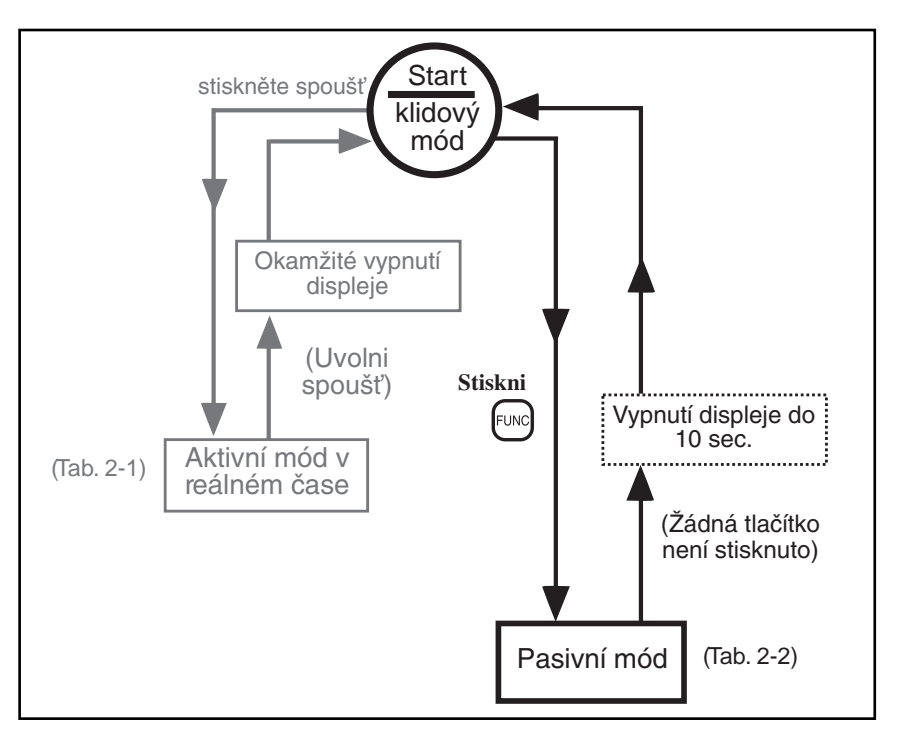

**Obrázek 2-14. Obecn˘ diagram ãinnosti**

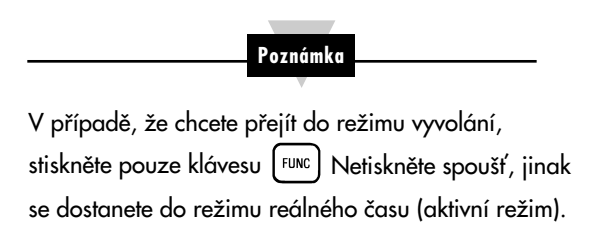

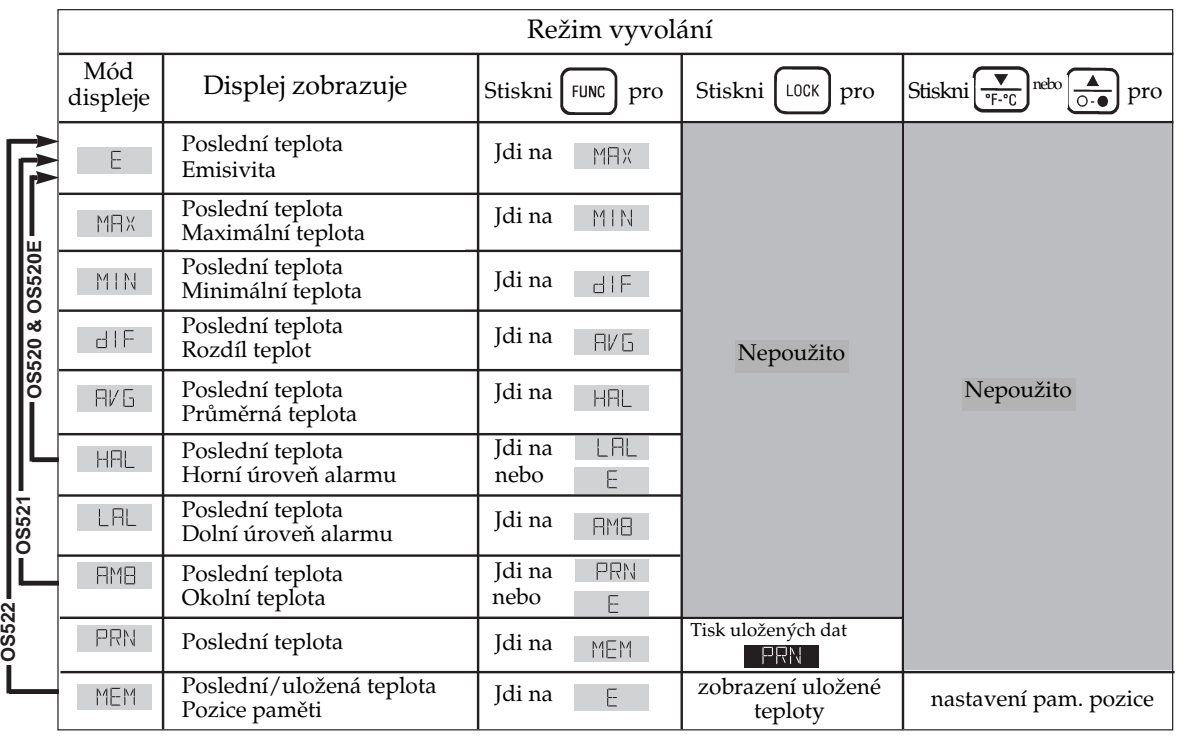

Poznámka: jednotky (°C/°F) trvale svítí (neblikají) v režimu vyvolání

**PouÏití infraãerveného teplomûru**

Použití infračerveného teploměru

**2**

**2-23**

## 2.4.1 Zpětné prohlédnutí naposledy naměřených dat a parametrů

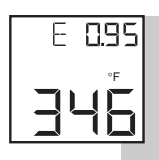

Teploměr ukládá poslední teplotu naměřenou v režimu reálného ãasu (viz. tabulka 2-1). Tuto teplotu lze znovu vyvolat stiskem klávesy [FUNC].

- Chcete-li zpětně vyvolat poslední uložený údaj o teplotě a parametry, stiskněte klávesu FEINC :

> Vypočtené hodnoty

- MAX teplotu (maximální)
- MIN teplotu (minimální)
- dIF teplotu (rozdíl)
- AVG teplotu (prÛmûrnou)
- HAL teplotu (signal. při překročení)
- LAL teplotu (signal. při podkročení) Nastavené hodnoty
- AMB teplotu (kompenz. okolní teploty cíle)
- PRN interval (interval tisku)

## 2.4.2 Přenášení dříve uložených teplotních údajů (OS522)

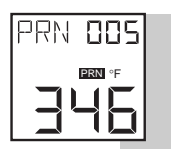

Až 100 uložených teplotn lze přenést na sériovou tiskárnu nebo do osobního počítače. Každý soubor teplotních údajů obsahuje pro každou teplotu hodnotu teploty, emisivitu a hodnotu horní meze.

1a. Zapnûte sériovou tiskárnu a nastavte následující parametry:

Rychlost: 4800 BPS Data: 8 bitÛ Jeden stopbit Bez parity

## nebo

- 1b. Zapněte osobní počítač.
- 2. Propojte tiskárnu nebo osobní počítač a teploměr kabelem RS-232 podle obrázku 2-10 nebo obrázku 2-11.

Použití infračerveného teploměru

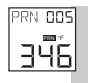

- 3. 3. Spusťte program pro komunikaci IRP.EXE dodávaný na 3.5" disketû. Postup je popsán v kroku 6 ãásti 2.3.9.
- 4. Stiskněte a držte klávesu <sup>Func</sup>), dokud se neobjeví režim tisku dat (PRN).
- 5. Klávesou [LOCK] spusťte posílání uložených dat na sériovou tiskárnu nebo do osobního poãítaãe.

Na displeji teploměru se objeví ikona PRN Po přenesení všech uložených dat uslyšíte pípnutí a ikona **PRN** zmizí.

6. Níže vidíte typickou ukázku údajů, které se objeví na obrazovce počítače nebo na tiskárně:

| #01        |                   |  |
|------------|-------------------|--|
| <b>EM</b>  | 0.60              |  |
| <b>TMP</b> | 400F              |  |
| <b>HAL</b> | 617F              |  |
| #02        |                   |  |
| <b>EM</b>  | 0.83              |  |
| <b>TMP</b> | 290F              |  |
| <b>HAL</b> | 576F              |  |
| #03        |                   |  |
| <b>EM</b>  | 0.90              |  |
| <b>TMP</b> | 242F              |  |
| <b>HAL</b> | $\overline{400F}$ |  |
|            |                   |  |
|            |                   |  |
|            |                   |  |

**Obrázek 2-15. Typické pfienesené údaje.**

7. Opusťte program IRP stiskem klávesy [¤sc] na klávesnici.

#### 2.4.3 Zpětné zobrazení dříve uložených teplotních údajů (OS522)

MFM 88 1 °F

Použitím následujícího postupu si můžete na displeji teploměru zobrazit všech 100 uložených teplotních hodnot:

- 1. Stiskněte a držte klávesu <sup>[FUNC</sup>], dokud se neobjeví režim zobrazení paměti (MEM).
- 2. Klávesami  $\left(\frac{2}{\log n}\right)$  a  $\left(\frac{1}{\log n}\right)$  zvyšte nebo snižte hodnotu paměťového místa. Paměťové místo může být od 001 do 100.
- 3. Stiskněte klávesu [LOCK]. Uložená teplota se zobrazí v dolní ãásti displeje. Pokud nejsou na daném paměťovém místě uloženy žádné údaje, zobrazí se "---".
- 4. Ostatní data zobrazíte zopakováním kroků 2 a 3.

**Poznámka**

Pokud nestisknete žádnou klávesu, přejde teploměr přibližně po 10 sekundách do pohotovostního režimu (sleep).

#### **3.1 Upozornûní a varování**

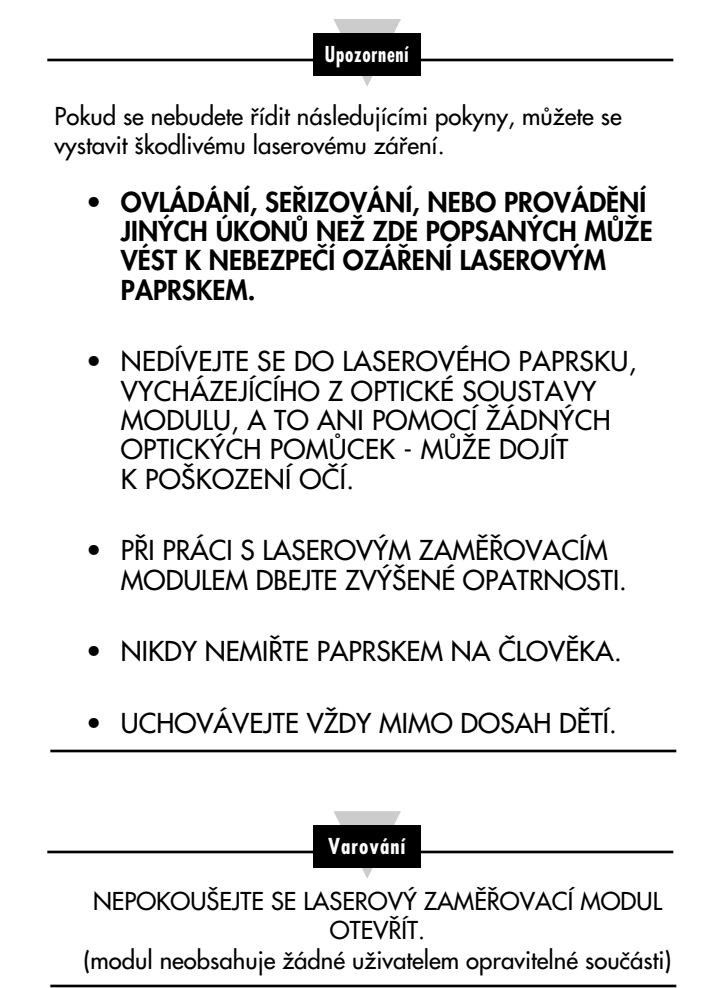

Štítek s varováním je umístěn zevnitř na zadní straně obalu.

# **3.2 Popis**

Laserový zaměřovací modul je doplňkem pro teploměry. Poskytuje optickou indikaci zorného pole bezkontaktního teploměru. Pomocí laserového zaměřovacího modulu je tak mnohem snadnější zaměřit vzdálenější předměty (na vzdálenost maximálně 22,5 m). Modul je nabízen ve dvou provedeních, a to s laserovým bodem nebo s laserovým kruhem. V tabulce 3.1 jsou uvedeny modely laserových zaměřovacím modulů pro odpovídající teploměry.

#### Tabulka 3-1. Čísla modelů laserových zaměřovacích modulů pro různé typy teploměrů

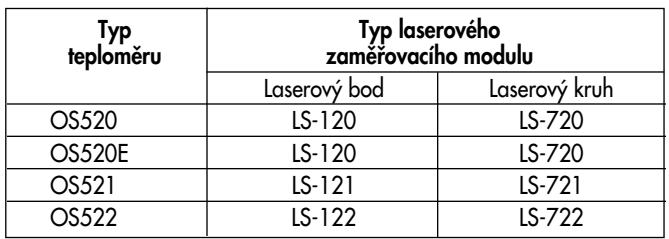

#### **Na obrázcích 3-1, 3-2 a 3-3 jsou rÛzné pohledy na** laserové zaměřovací moduly

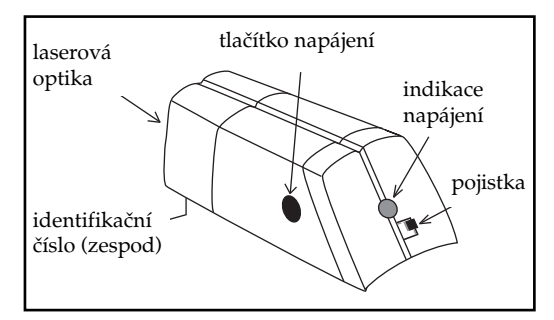

#### **Obrázek 3-1. Pohled na zadní stranu (zleva) (stejn˘ pro v‰echny typy)**

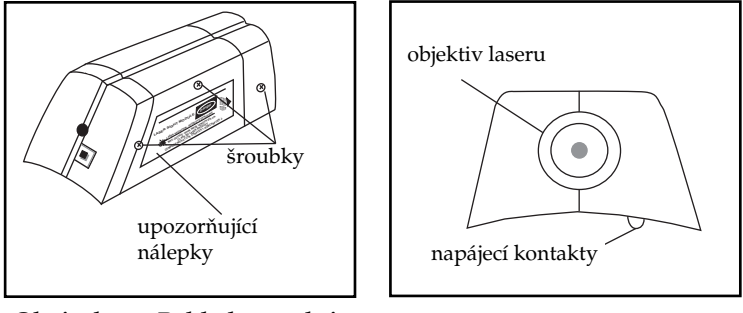

**Obrázek 3-2. Pohled na zadní stranu (zprava) (stejn˘ pro v‰echny typy)**

**Obrázek 3-3. Pohled zepfiedu (stejn˘ pro v‰echny typy)**

#### **3.3 Provoz laserového zamûfiovacího modulu**

Ujistěte se, že napájecí kontakty na teploměru i na modulu jsou ãisté. Viz kapitola 4.3.

#### **3.3.1 Instalace laserového zamûfiovacího modulu na teplomûr**

Pokud je laserový zaměřovací modul připevňován k vrchní části teploměru, měl by teploměr být vypnutý. **Poznámka**

1. Sejměte z napájecích kontaktů laserového modulu ochranný štítek. Zasuňte modul do vodicí lišty tvaru "V", umístěné na teploměru, a posuňte modul směrem zezadu dopředu až do aretované polohy. Viz obr. 3-4.

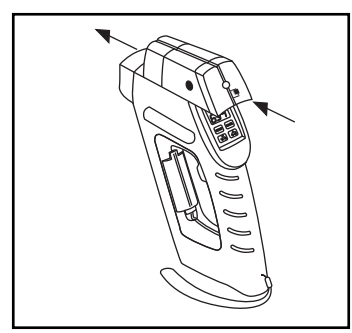

**Obrázek 3-4. Instalace laserového zamûfiovacího modulu**

- 2. Zamiřte na cílový objekt a stiskněte spoušť.
- 3. Aktivujte laserový paprsek stiskem spínače napájení laserového zaměřovacího modulu. Spolu s laserovým paprskem se také rozsvítí LED indikátor napájení modulu.

Laserový paprsek bude svítit po dobu, kdy bude stisknuta spoušť. Jestliže je spoušť aretovaná (bylo stisknuto tlačítko | LOCK | nebo jestliže není stisknuta, laserový paprsek se zhasne. Pokud chcete paprsek znovu rozsvítit, stiskněte spoušť a poté tlačítko napájení laserového modulu.

Na obrázku 3-5 jsou zobrazeny dva typy laserového zaměřování. Laserový bod znázorňuje geometrický střed zorného pole optiky teploměru, laserový kruh pak obvod zorného pole teploměru.

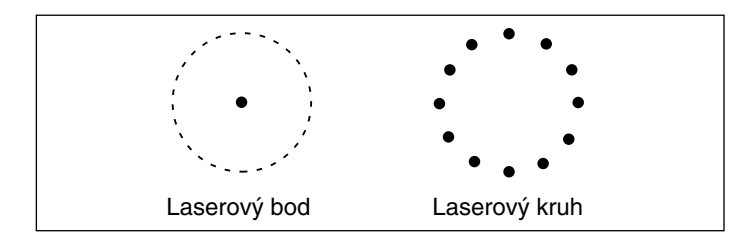

**Obrázek 3-5. Dva typy laserového zamûfiování** Viditelnost paprsku závisí na úrovní osvětlení okolního prostředí.

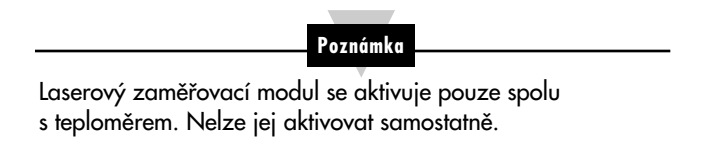

Vzhledem k tomu, že laserový zaměřovací modul je připevněn k vrchní části bezkontaktního teploměru, dochází k posunu záměrné přímky laserového modulu oproti záměrné přímce teploměru (viz obr. 3-6). Tento rozdíl se projevuje méně při měření na větší vzdálenosti. Například pokud budeme měřit pomocí OS520 objekt o prÛmûru 1,5 m na vzdálenost 15,25 m, dochází k posunutí záměrných přímek o 2,6 % velikosti měřeného objektu. Při měření na menší vzdálenost nejprve zaměřte teploměr tak, aby objekt vyplnil laserový kruh a pak posuňte střed kruhu přibližně o 38 mm nad střed měřeného objektu. Jednoduše lze měřit teplotu pomocí infračerveného teploměru tak, že se paprsek posouvá po celém objektu ve vertikálním i horizontálním směru. Teplotu je nutné měřit tam, kde byla naměřena nejvyší, popř. nejnižší (pokud je prováděno měření objektů chladnějších než okolí) teplota.

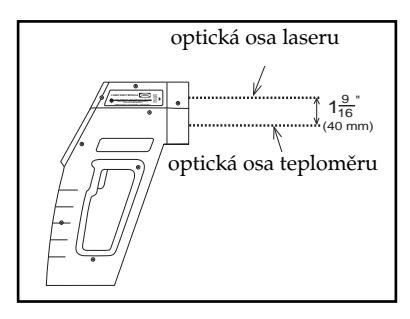

**Obrázek 3-6. Zámûrné pfiímky laserového zamûfiovacího modulu a teplomûru**

#### **3.3.2 DemontáÏ laserového zamûfiovacího modulu z teplomûru**

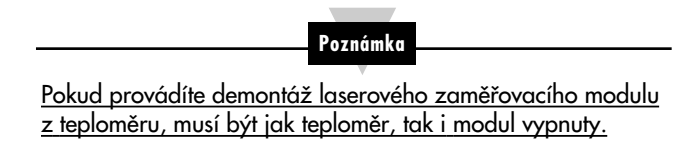

- 1. Vypněte teploměr a laserový zaměřovací modul.
- 2. Stiskněte zajišťovací páčku, umístěnou pod LED indikátorem na laserovém zaměřovacím modulu a stáhněte (směrem k sobě) modul z teploměru. Viz obrázek 3-7.

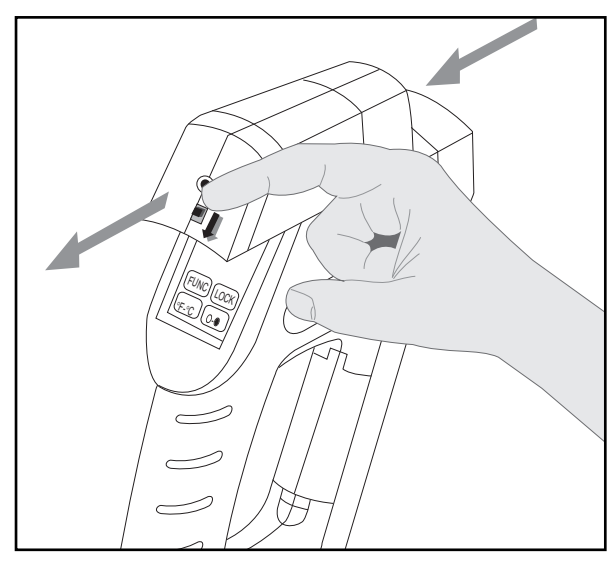

Obrázek 3-7. Demontáž laserového zaměřovacího modulu z teploměru

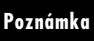

Pokud není stisknuta pojišťovací páčka, není možno modul demontovat. V klidu je páčka v zajišťovací poloze přidržena pomocí pružiny.

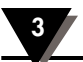

# **Poznámky**

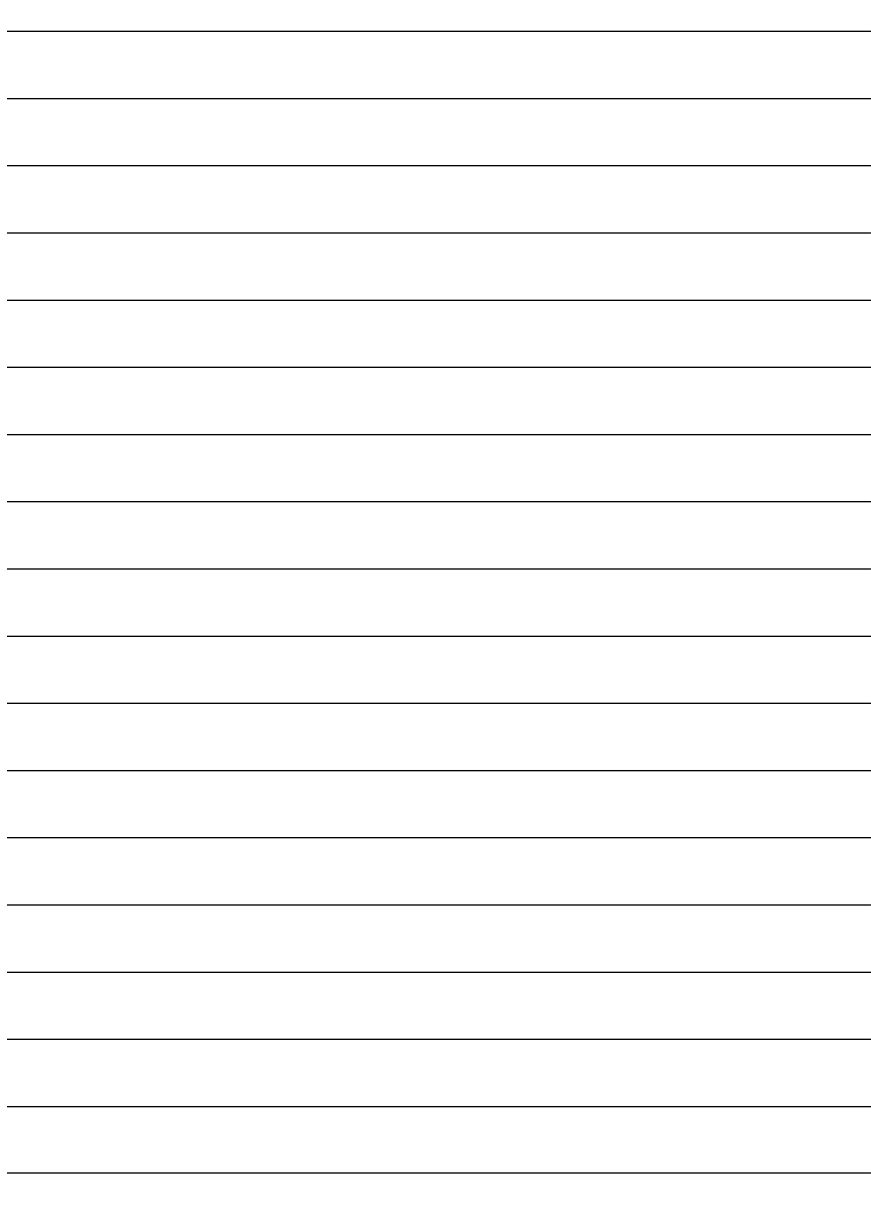

## **4.1 V˘mûna baterií**

#### **Poznámka**

Po výměně baterií jsou všechny parametry (tj. emisivita, signalizace pfiekroãení a podkroãení, teplota okolí) nastaveny na své implicitní hodnoty. Proto je vhodné si hodnoty parametrÛ poznamenat ještě před výměnou baterií.

Teploměr je napájen čtyřmi standardními lithiovými bateriemi velikosti AA. Při výměně baterií postupujte takto:

- 1. Otočte teploměr a otevřete kryt prostoru baterií.
- 2. Vyjměte staré baterie.
- 3. Vložte čtyři nové baterie velikosti AA (lithiové nebo alkalické) viz obrázek 2-1.
- 4. Uzavfiete prostor pro baterie.

## **Poznámka**

Pokud jsou již baterie vybité natolik, že nedovolují přesné měření, teploměr se vypne a je nutno okamžitě baterie vyměnit. Vybité baterie jsou indikovány takto:

- blikající ikona **LOBRT**.
- teploměr přerušovaně vydává zvukové znamení
- na hlavním displeji bliká " UUU ".

# **Bezpeãnostní upozornûní**

Baterie neotevírejte, neodhazujte do ohně, nevystavujte teplotám vyšším než 100°C, nenabíjejte, nekombinujte s vybitými bateriemi nebo s bateriemi jiného typu a nevhazujte obsah rozbitých baterií do vody-může dojít k explozi nebo kontaminaci vody.

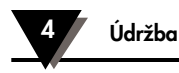

## **4.2 âi‰tûní optického systému**

Ačkoliv jsou všechny čočky poměrně odolné, dbejte při jejich čištění zvýšené opatrnosti. Při čištění čoček postupujte takto:

- 1. Proudem čistého vzduchu odstraňte pevné částečky z povrchu čoček.
- 2. Jemně odstraňte ostatní částečky pomocí kartáčku z velbloudí srsti nebo vlhkou, mûkkou a ãistou tkaninou.

#### **Upozornûní**

Pro čištění nepoužívejte čpavek ani čističe s obsahem čpavku, může dojít ke zničení čoček. Neotírejte čočky nasucho, mohlo by dojít k jejich poškrábání.

# **4.3 âi‰tûní napájecích kontaktÛ**

Napájecí kontakty teploměru a laserového zaměřovacího modulu čistěte pomocí plstěné tyčinky navlhčené v abrazivním prostředku na lihové bázi.

## **4.4 Kalibrace teplomûru**

Teploměr nemůže být kalibrován zákazníky. Pokud potřebujete provést přesnou kalibraci teploměru, kontaktujte prosím naše obchodní oddělení. Doporučujeme zasílat jak teploměr, tak i laserový zaměřovací modul výrobci ke kalibraci jednou ročně.

## **4.5 Opravy laserového zamûfiovacího modulu**

Pro správný provoz laserového zaměřovacího modulu není nutná žádná údržba. Pokud nastane na modulu porucha, je nutno jej poslat na opravu výrobci.

**4**

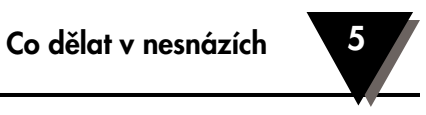

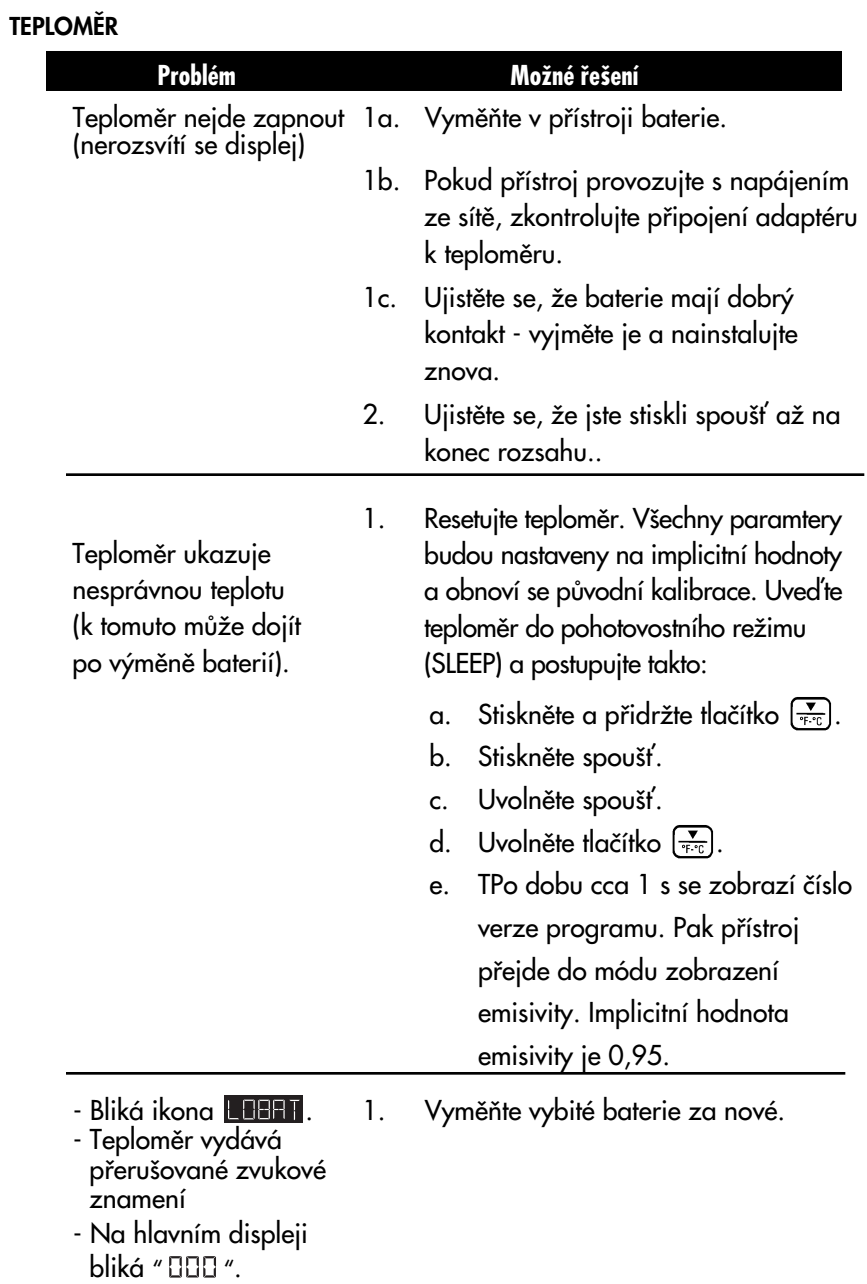

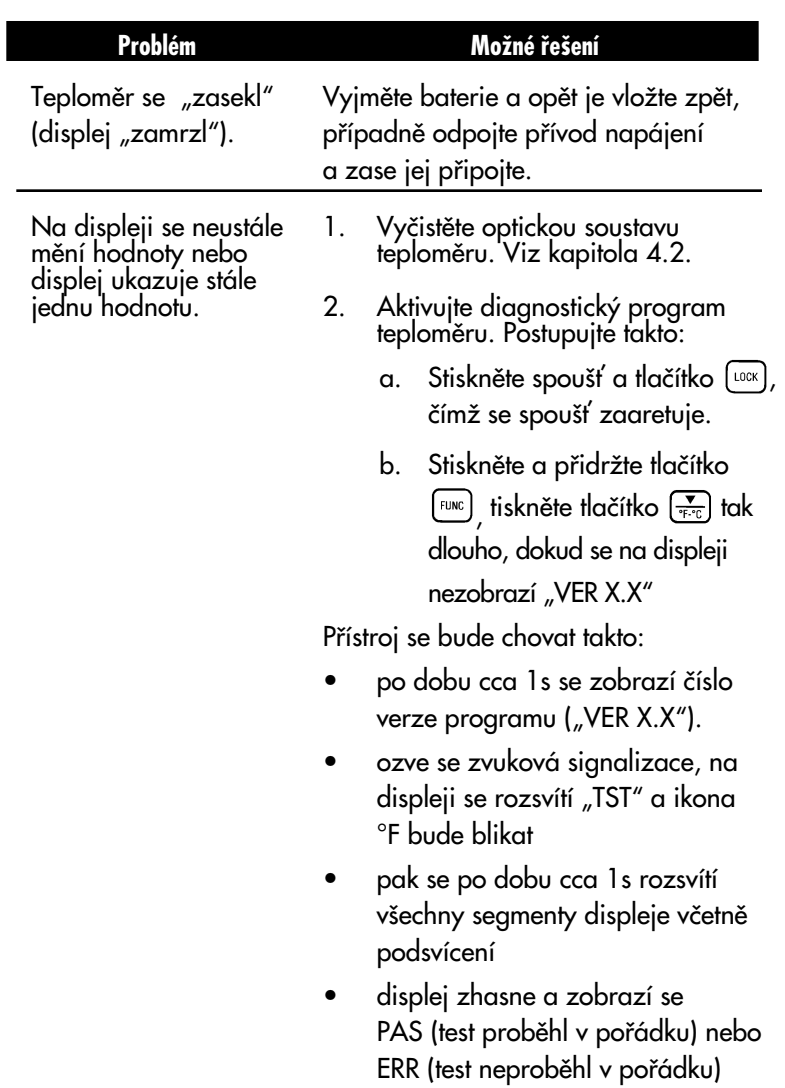

následovaný číslem chyby.

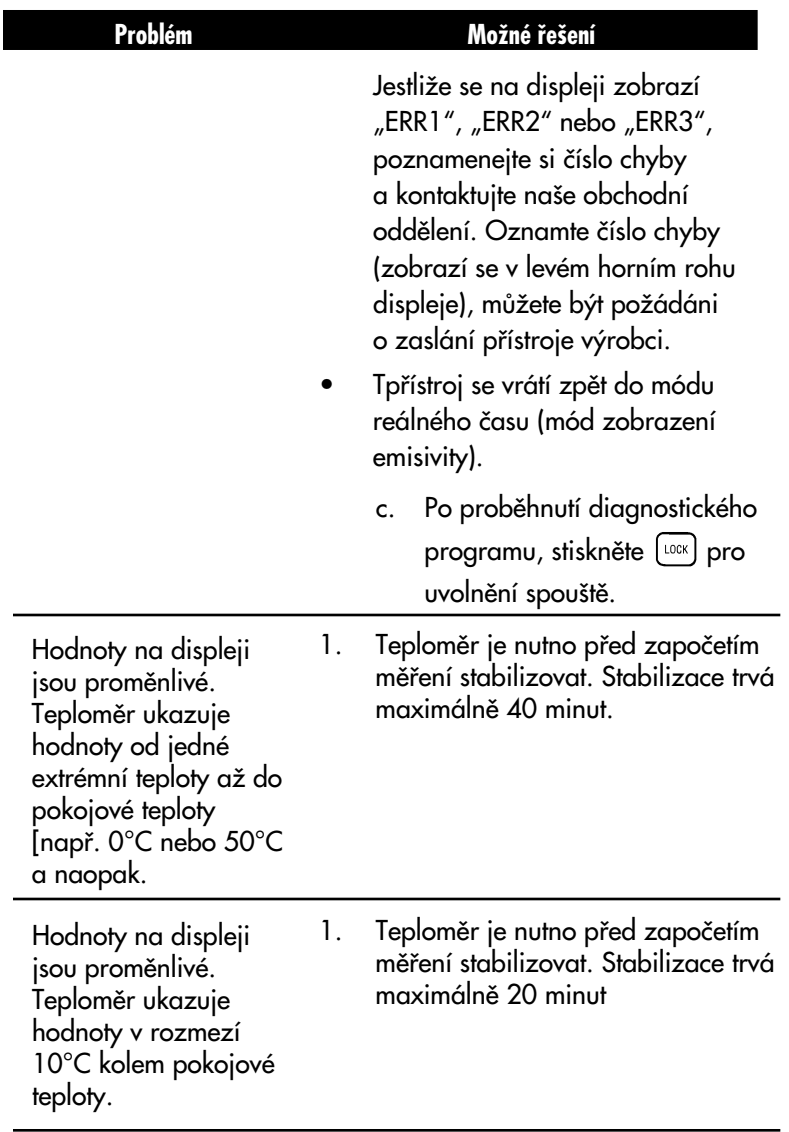

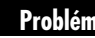

Teploměr se neočekávaně resetuje. Emisivita se nastaví na 0,95. Ostatní parametry se nastaví na implicitní hodnoty.

#### **Problém Možné řešení**

Spoušť byla stisknuta dvakrát rychle za sebou. Mezi dvěma stisky spouště vyčkejta minimálně 2 sekundy. Po resetu bude nutné znovu nastavit emisivitu, horní mez, dolní mez a okolní teplotu.

## LASEROVÝ ZAMĚŘOVACÍ MODUL

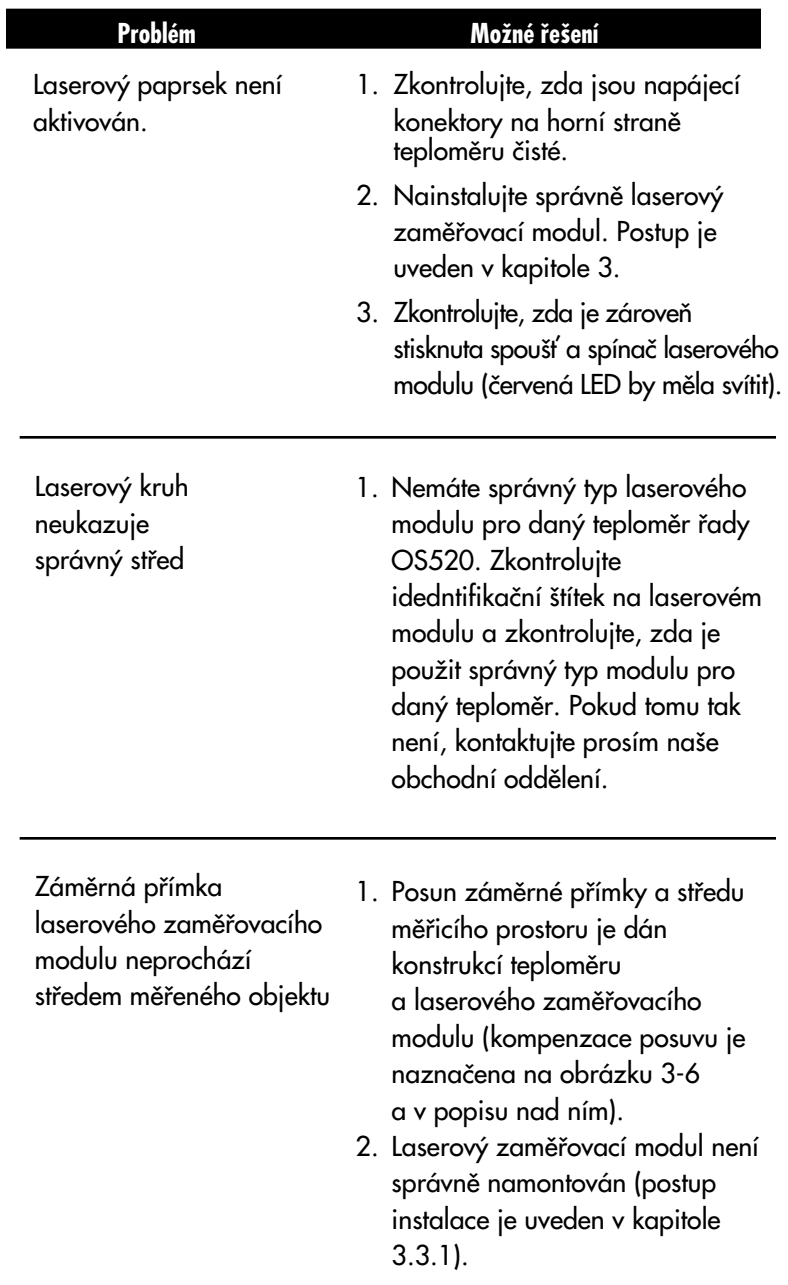

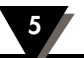

# **Poznámky**

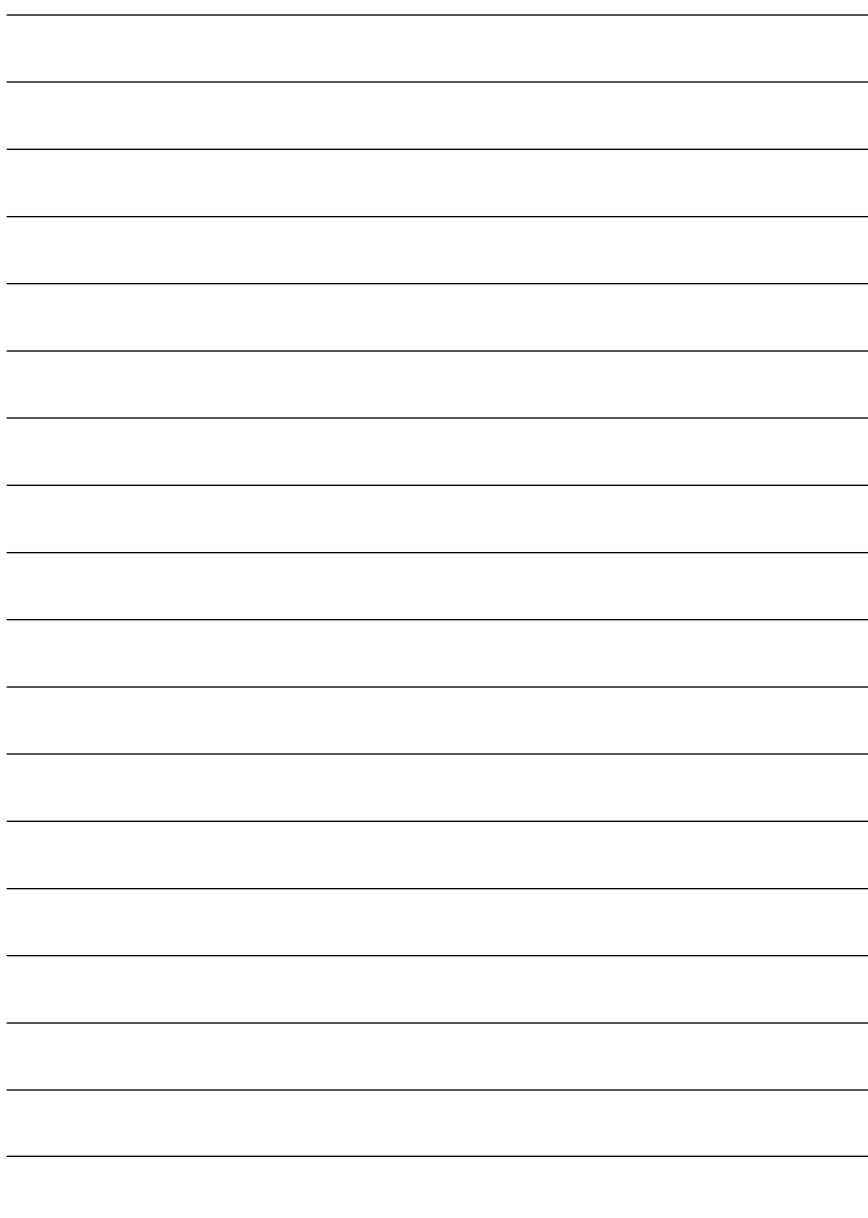

# (Pokud není uvedeno jinak, platí všechny údaje pro každý typ teploměru)

## **TEPLOMĚR**

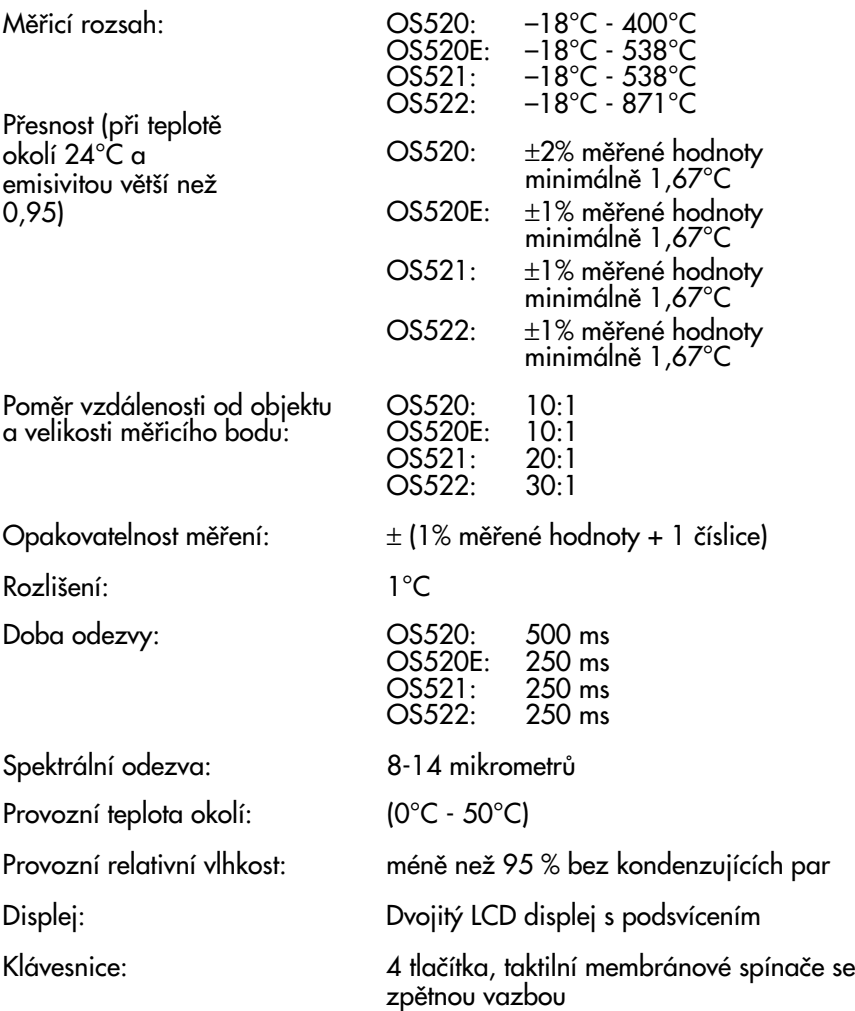

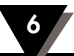

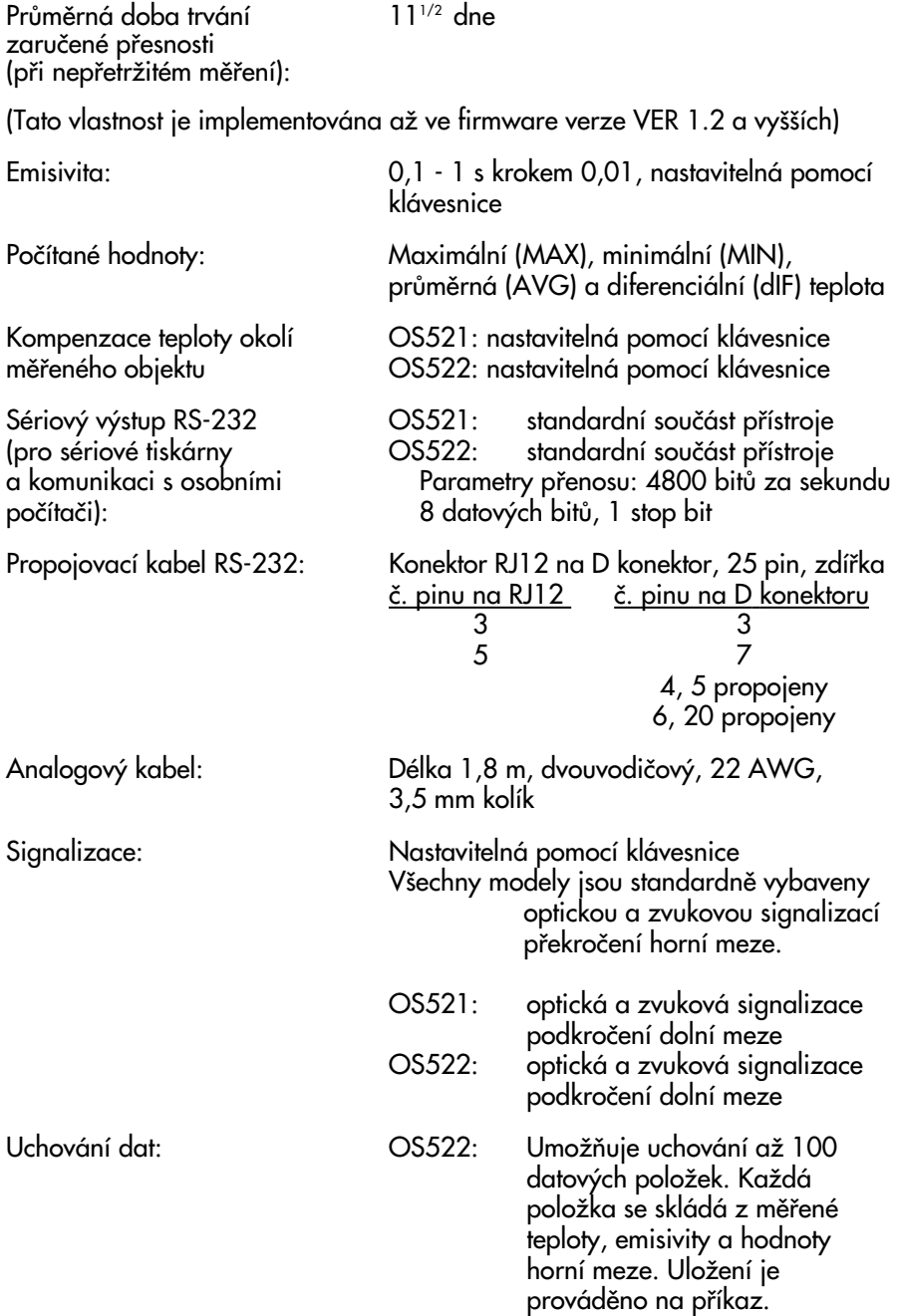

**Specifikace 6**

Typy baterií Alkalické: jak˘koliv typ Skladovací teplota baterií: - -40°C - 50°C

(Výstupní napětí): 9Vss při 200 mA

Zamûfiování: DráÏka tvaru "V", umístûná na horní stranû teploměru, nebo laserový zaměřovací modul.

Analogový výstup: 1 mV/°C, nastavitelný pomocí klávesnice Napájení: chrádál – čtyři 1,5 V baterie valikosti AA (lithiové nebo alkalické)

Lithiové: Eveready Energizer, model L91 Síťový adaptér: v vereslovení ve standardní výbavě. Dodávány jsou

dva modely pro jmenovité napětí 120 Vstř. a 220 Vstř., transformátor třídy 2 (Vstupní napětí): 120Vstř. nebo 220Vstř., 60 nebo 50 Hz

(Output plug [female]): Koaxiální kabel velikosti 2,5/5,5/12 mm, kladný vodič je uprostřed

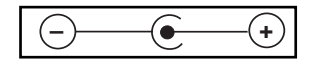

Indikátor vybití baterií: Ikona LOBAT a přeruš. zvuková signalizace

Životnost alkalických baterií při teplotě okolí 24°C.

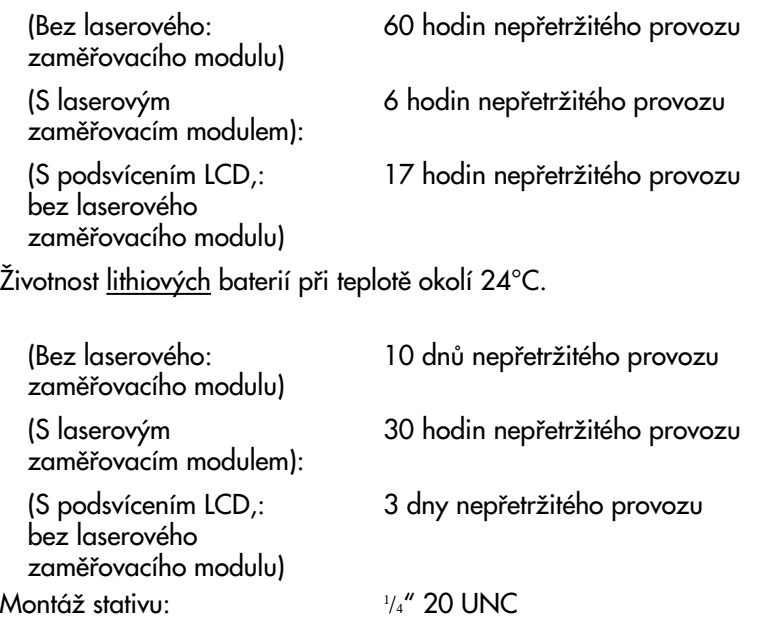

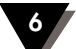

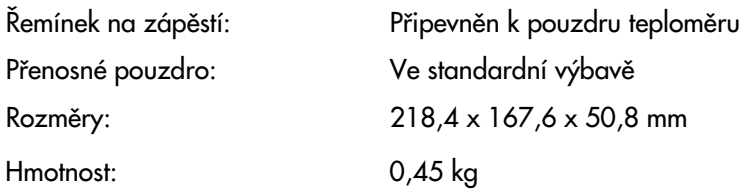

# LASEROVÝ ZAMĚŘOVACÍ MODUL

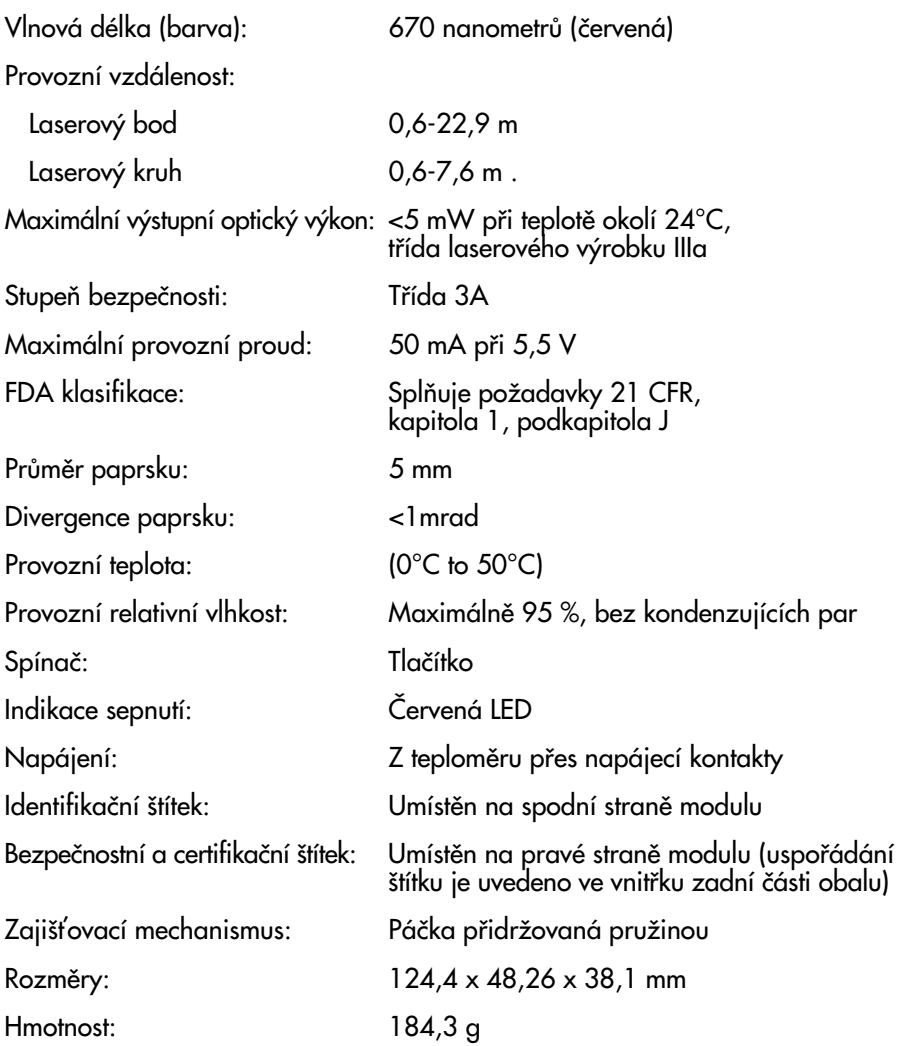

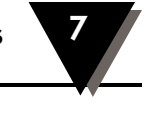

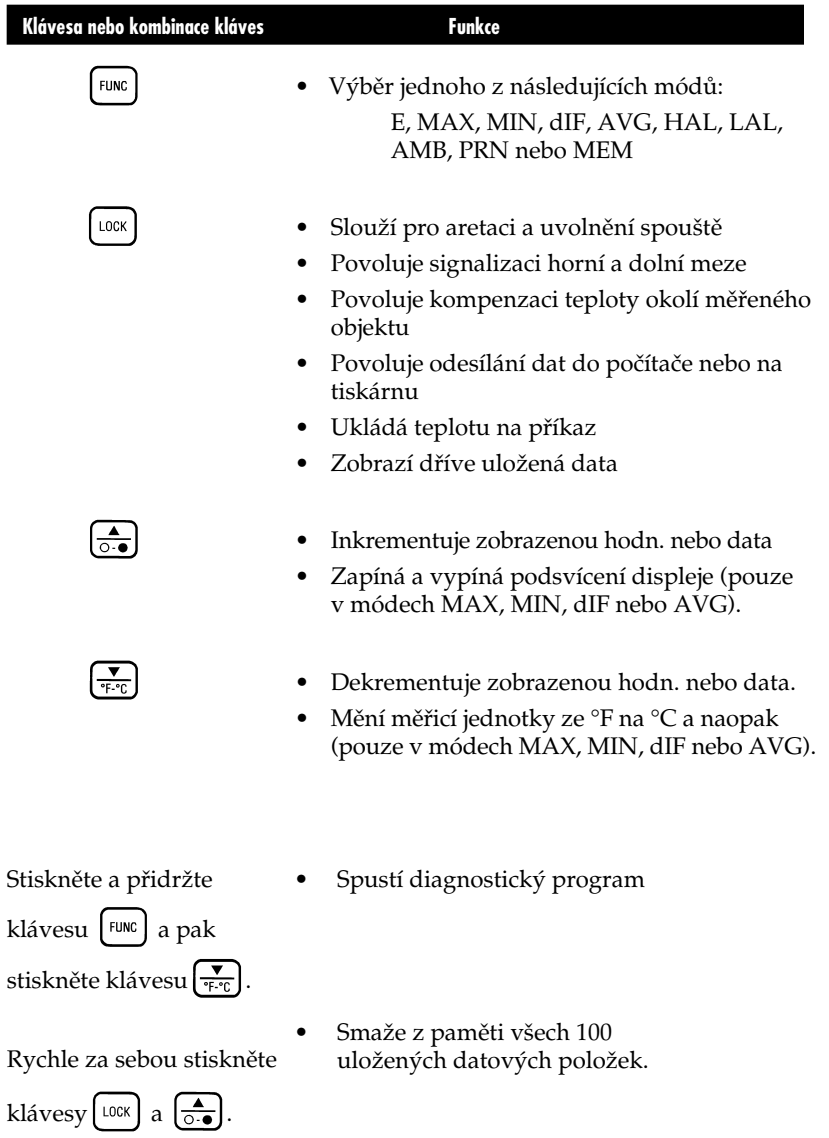

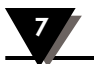

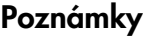

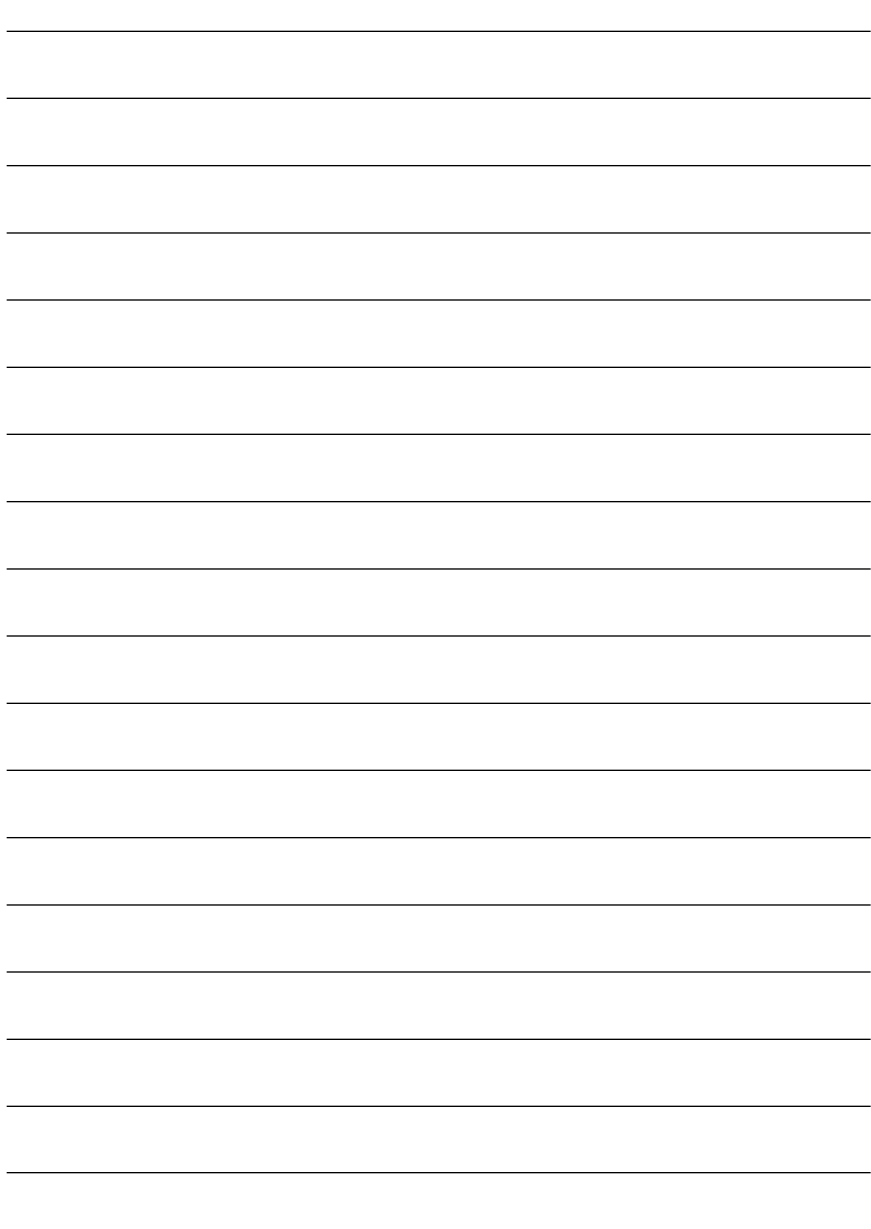

## **Tepelné záfiení**

Teplo se mezi objekty přenáší pomocí záření ve formě elektromagnetick˘ch vln, vedením tepla nebo konvekcí. Tepelnou energii vyzařují všechny objekty, jejichž teplota je větší, než je teplota absolutní nuly (0 K, -273?C, -459?F). Čím je objekt teplejší, tím větší množství tepelné energie vyzařuje. Pokud je známa emisivita měřeného objektu, je možno ze změřené vyzářené tepelné energie vypočítat teplotu objektu. Obecně platí, že postačuje měření pouze infraãerveného pásma objektem vyzafiovaného spektra.

Na obrázku A-1 je blokvé schéma infračervenémo teploměru. Energie vyzářená z objektu je čočkami zaostřena na detektor. Podle toho, jak se detektor zahfiívá, generuje elektrické signály, které se po zesílení přivádějí do vyhodnocovacích obvodů teploměru. Programové vybavení teploměru poté vypočte teplotu objektu.

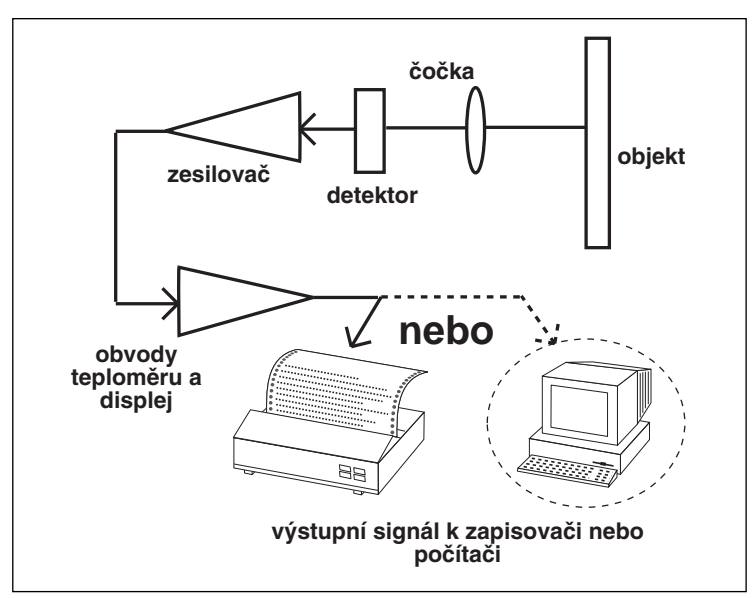

**Obrázek A-1. Blokové schéma infraãerveného teplomûru**

## **Absolutnû ãerné tûleso**

Při dopadu tepelného záření na těleso se část záření odrazí, část je pohlcena tělesem a část tělesem prochází. Absolutně černé těleso je definováno jako těleso, jež pohlcuje veškeré záření, které na něj dopadá. Nejlep‰ím pfiíkladem z praxe je malá díra, vyvrtaná do velké, neprůhledné duté nádoby. Tepelné záření, které vstoupí do dutiny, se uvnitř odráží, dokud není zcela pohlceno. Ztráty způsobené dírou jsou minimální.

Emisivita je definována jako poměr energie vyzářené tělesem k energii vyzářené absolutně černým tělesem. Podle definice je emisivita absolutně černého tělesa rovna 1. Většinu těles lze zařadit do skupiny tzv. šedých těles, jejichž emisivita se pohybuje od 0 do 1. Některé emisivity pro různé materiály jsou uvedeny v dodatku B.

# **Rozdûlení spektra**

Tělesa vyzařují energii při různých vlnových délkách s rÛznou intenzitou. Na obrázku A-2 je graf, vyjadřující závislost intenzity energie, vyzářené absolutně černým tělesem, na vlnové délce při různých teplotách. Pokud se tûleso zahfiívá, roste intenzita vyzáfiené energie a vrchol křivky se posunuje směrem ke kratším vlnovým délkám. Celková plocha pod kfiivkou je pfiímo úmûrná celkové energii, vyzářené absolutně černým tělesem při dané teplotě.

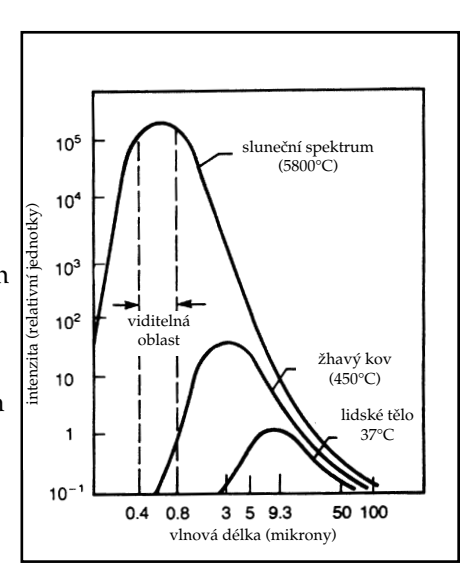

Závislost relativního energetického záření absolutně černého tělesa na vlnové délce. Plocha pod křivkou odpovídá celkové energii a je přímo úměrná čtvrté mocnině absolutní teploty. Se zvyšující se teplotou se posouvá vrchol křivky směrem ke kratším vlnovým délkám.

**Obrázek A-2. Rozdûlení spektra vyzáfieného z absolutnû ãerného tûlesa** Wienův substituční zákon popisuje matematickou závislost mezi teplotou absolutně černého zákona a vlnové délky záření s největší intenzitou.

$$
\lambda_m = \frac{2.898}{T}
$$

Kde m = vlnová délka v mikrometrech

T = teplota v Kelvinech

# **V˘poãet teploty**

Tepelná energie, vyzářená tělesem, je závislá na emisivitě tělesa, jeho teplotě a také na teplotě okolí.Teoretický i empirický popis této závislosti je definován Stefan-Boltzmanovým zákonem.

$$
I = \varepsilon \sigma (T^4 - T_a^4)
$$

I = tepelná energie,  $W/m^2$ 

e = emisivita

 $s = 5.6703.10<sup>8</sup> W/m<sup>2</sup> K<sup>4</sup>$  (Stefan-Boltzmannova konstanta)

T = teplota objektu v Kelvinech

 $T_a$  = teplota okolí v Kelvinech

Infračervený teploměr používá k výpočtu teploty objektu právě této rovnice. Příslušná energie je měřena infračerveným detektorem. Emisivita tělesa je určena uživatelem. Teplota okolí je měřena snímačem, vestavěným uvnitř infračerveného teploměru. K vlastnímu výpočtu je potom použito právě Stefan-Boltzmannova zákona.

## **Optické zorné pole**

Přesné měření teploty pomocí infračerveného záření je silně závislé na velikosti měřeného tělesa a vzdálenosti teploměru od tělesa. V‰echna optická zafiízení (napfiíklad kamery, mikroskopy, infračervené teploměry) mají tzv. zorné pole, což je prostor, ve kterém jsou objekty viditelné. Infračervený teploměr tedy měří určitou část energie, která je vyzářena všemi objekty uvnitř zorného pole. Proto je nutné zvolit vzdálenost od měřeného objektu tak, aby tento objekt zabíral celé zorné pole infračerveného teploměru.

Na obrázku A-3 jsou v zorném poli teploměru umístěny dva objekty, "X" a "Y". Měřená teplota se tedy bude pohybovat v intervalu, vymezeném teplotami jednotlivých těles. Pokud chceme změřit teplotu objektu "X", je nutno ze zorného pole odstranit objekt "Y". Pokud však chceme změřit teplotu objektu "Y", je nutno provést měření z takové vzdálenosti, aby objekt "Y" vyplnil celé zorné pole. Druhou možností je použití teploměru s menším zorným polem.

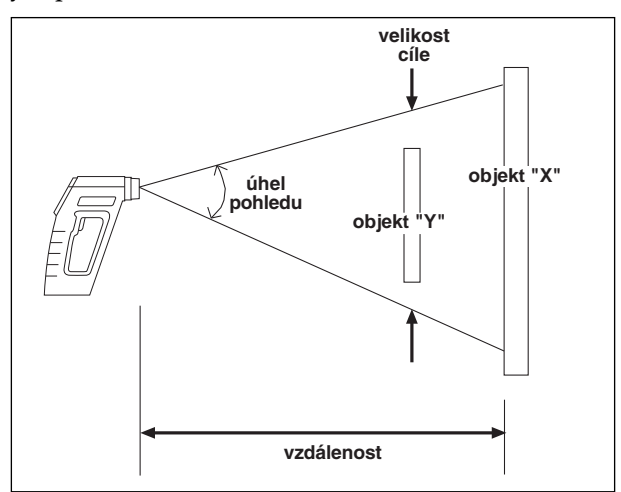

**Obrázek A-3. Zorné pole infraãerveného teplomûru**

Zorné pole je určeno poměrem vzdálenosti k průměru měřicího místa ( $\frac{D}{s}$ ). Proto například je-li  $\frac{D}{s}$  =10, lze měřit na vzdálenost 10 m při průměru měřicího místa 1 m Přesné hodnoty průměrů měřicího místa jsou uvedeny v kapitolách 2-4 až 2-6.

Tabulka B-1 slouží jako směrnice pro určení emisivity různých materiálů. Skutečná emisivita je, zvláště u kovů, silně závislá na provedené povrchové úpravě, na oxidaci a na přítomnosti nečistot. Navíc se emisivita, případně množství vyzářených infračervených paprsků, liší pro různé vlnové délky a teploty. Jak lze přesně určit emisivitut je uvedeno v dodatku C.

**Tabulka B-1. Hodnoty emisivit**

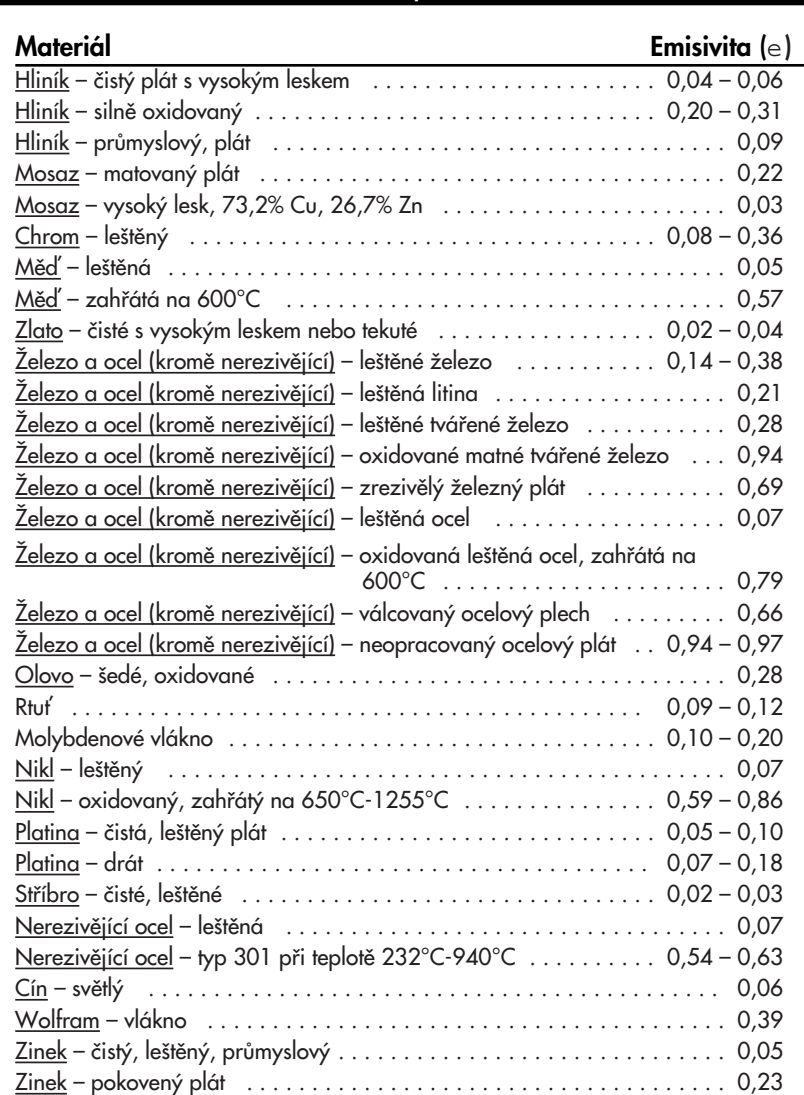

**KOVY**

#### **B Dodatek: Hodnoty emisivit**

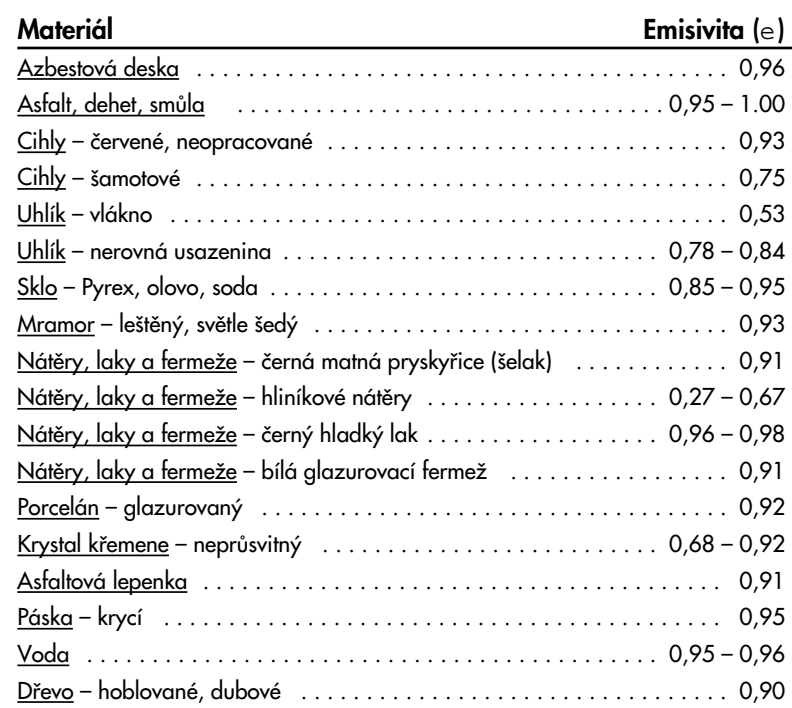

V dodatku A jsme si ukázali, že emisivita je důležitým parametrem při výpočtu teploty objektu pomocí přístroje, využívajícího infračervené záření. Tato část pojednává o způsobu stanovení neznámé hodnoty emisivity. Pokud znáte materiál objektu, vyhledejte si jeho přibližnou emisivitu v dodatku B, tabulce B-1. Většina organických materiálů, jako jsou plasty, látky nebo dřevo, mají emisivitu okolo 0.95. Proto je hodnota 0.95 nastavena jako implicitní hodnota emisivity pro teploměry OS520/OS520E/OS521/OS522.

Měříte-li objekty z neznámých materiálů, nebo potřebujete-li měřit velmi přesně, použijte pro určení emisivityjednu z následujících metod.

#### **Metoda 1**

- 1. Změřte teplotu objektu pomocí kontaktní sondy pro měření teploty, napfi. termoãlánku nebo RTD. Poznamenejte si tuto teplotu.
- 2. Zaměřte teploměr na objekt.
- 3. Upravujte emisivitu, dokud se teplota snímaná teploměrem nerovná teplotě naměřené v kroku 1.

#### **Metoda 2**

- 1. Zahřejte objekt (nebo alespoň vzorek materiálu, z něhož je objekt vyroben) na ohřívací desce na známou teplotu. Ujistěte se, že teploměr a teplota okolí ohřívací desky mají tutéž teplotu.
- 2. Změřte teploměrem teplotu materiálu, z něhož je objekt vyroben. Ujistěte se, že objekt zaplňuje zorné pole teploměru.
- 3. Upravujte emisivitu, dokud se teplota snímaná teploměrem nerovná známé teplotě z kroku 1.

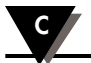

#### **Metoda 3**

- 1. Tato metoda se používá pro měření teploty objektů do 260°C.
- 2. Umístěte velký kus krycí pásky na objekt (nebo alespoň na vzorek materiálu z nějž je objekt vyroben). Počkejte chvíli, dokud se maskovací pásek nezahfieje na teplotu objektu.
- 3. Nastavte na teploměru emisivitu na 0.95. Pomocí teploměru změřte a zaznamenejte teplotu maskovacího pásku - oblast A na obrázku C-1. Ujistěte se, že část objektu pokrytá maskovacím páskem zaplňuje zorné pole teploměru.

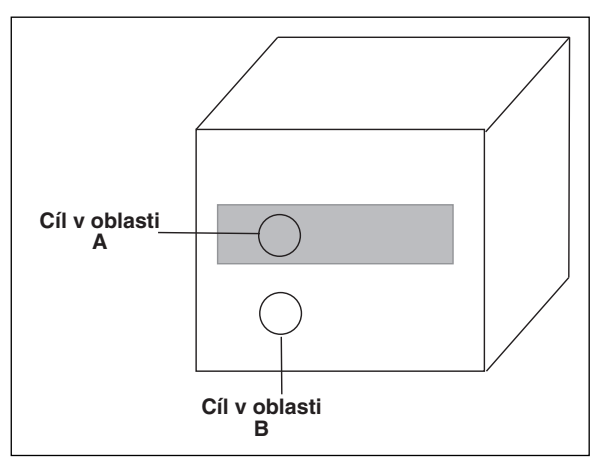

**Obrázek C-1. Urãení emisivity**

- 4. 4. Zaměřte teploměr na oblast 'B', znázorněnou na obrázku C-1. Ujistěte se, že oblast 'B'je co nejblíže oblasti 'A'.
- 5. Upravujte emisivitu teploměru, dokud se teplota snímaná teploměrem nerovná teplotě zjištěné v kroku 3.

#### **Metoda 4**

- 1. Nalakujte černou barvou vzorek materiálu, z nějž je objekt vyroben.
- 2. Nastavte emisivitu na 0,97, změřte a zaznamenejte teplotu natřené části vzorku materiálu - oblast 'A' na obrázku C-1. Ujistěte se, že natřená část objektu zaplňuje zorné pole teploměru.
- 3. Zaměřte teploměr na jiný bod cíle oblast 'B' na obrázku C-1.
- 4. Upravujte emisivitu na teploměru, dokud se teplota snímaná teploměrem nerovná teplotě nalezené v kroku 2.

## **Metoda 5**

- 1. Tato metoda se používá v případě, že potřebujete měřit objekty o teplotě nad 260°C.
- 2. Do vzorku materiálu, z nějž je objekt vyroben, vyvrtejte otvor o průměru 35 mm a hloubce 127 mm. Tento otvor poměrně dobře napodobí absolutně černé těleso (viz. dodatek A).

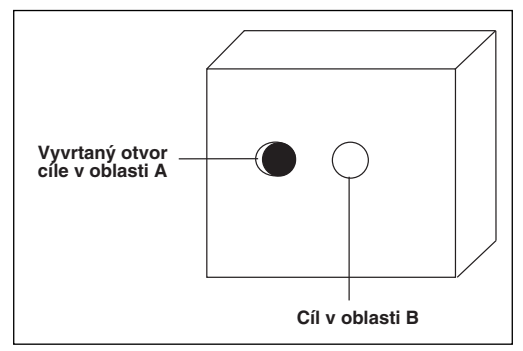

**Obrázek C-2. Urãení emisivity pomocí vyvrtaného otvoru.**

- 3. Nastavte emisivitu na 0,97, změřte a zaznamenejte teplotu otvoru ve vzorku - Oblast 'A' na obrázku C-2. Ujistěte se, že otvor zaplňuje zorné pole teploměru.
- 4. Zaměřte na jinou část objektu, co nejblíže k oblasti 'A' (oblast 'B'na obrázku C-2).
- 5. Upravujte emisivitu na teploměru, dokud se teplota snímaná teploměrem nerovná teplotě nalezené v kroku 3.
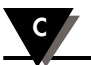

# Poznámky

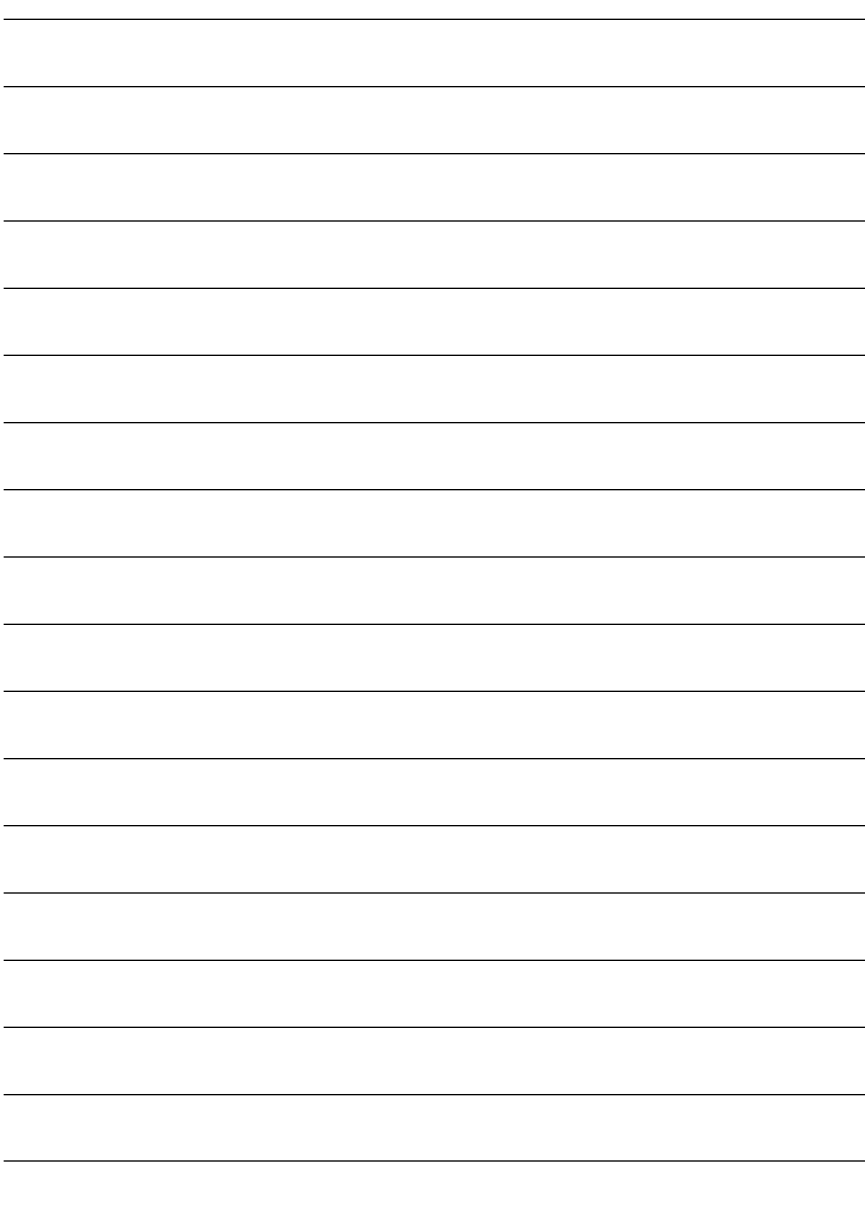

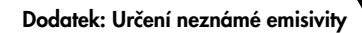

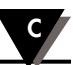

## **Kde mohu nalézt v‰echno co potfiebuji pr Kde mohu nalézt v‰echno co potfiebuji pro mûfiení a r mûfiení a regulaci ? egulaci ? u OMEGY .... samozfiejmû ! u OMEGY .... samozfiejmû !**

#### **TEPLOTA**

- ✔ Termoãlánky, Pt100, termistory, konektory, panely a pfiíslu‰enství
- ✔ Vodiãe: termoãlánky, Pt100, termistory
- ✔ Kalibrátory a referenãní nulov˘ bod
- ✔ Zapisovaãe, regulátory a monitory procesu
- $\checkmark$  Infrapřístroje

## **TLAK, TAH A SÍLA**

- ✔ Tlakové snímaãe a tenzometry
- ✔ Vážní čidla
- ✔ Snímaãe posunutí
- ✔ Pfiístroje a pfiísllu‰enství

#### PRŮTOK A HLADINA

- $\checkmark$  Rotametry, hmotnostní průtokoměry
- ✔ Mûfiení rychlosti proudûní vzduchu
- $\checkmark$  Turbínkové a lopatkové průtokoměry
- $\checkmark$  Čítače, totalizéry a dávkovače

#### **pH A VODIVOST**

- ✔ pH elektrody, testery a pfiíslu‰enství
- $\vee$  Laboratorní a přenosné pH metry a konduktometry
- $\vee$  Regulátory, kalibrátory, simulátory a pumpy
- ✔ PrÛmyslové mûfiiãe pH a vodivosti

#### **SBĚR DAT**

- $\checkmark$  Software pro sběr dat a inženýrské aplikace
- ✔ Zafiízení pro sbûr a zpracování dat
- ✔ Zásuvné karty do PC a Apple poãítaãÛ
- ✔ Datalogry
- ✔ Zapisovaãe, tiskárny a plotry

## **TOPNÁ TĚLESA**

- $\checkmark$  Topné kabely
- $\checkmark$  Válcová a proužková topná tělesa
- ✔ Ponorné ohfiívaãe
- ✔ Ohebné topné pásky
- ✔ Laboratorní ohfiívaãe

## **OCHRANA ŽIVOTNÍHO PROSTŘEDÍ**

- ✔ Mûfiící a fiídící pfiístroje
- $\checkmark$  Refraktometry
- $\vee$  Pumpy a hadičky
- ✔ Monitorování pÛdy, vzduchu a vody
- ✔ Testování uÏitkov˘ch a odpadních vod
- ✔ pfiístroje pro mûfiení pH, vodivosti a rozpu‰tûného kyslíku